Huhtikuu 2017

# *ipsogen*® CALR RGQ PCR Kit -sarjan käsikirja

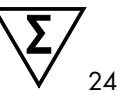

Versio 1

### **IVD**

In vitro -diagnostiikkaan Käytettäväksi Rotor-Gene® Q MDx 5plex HRM -instrumentin kanssa

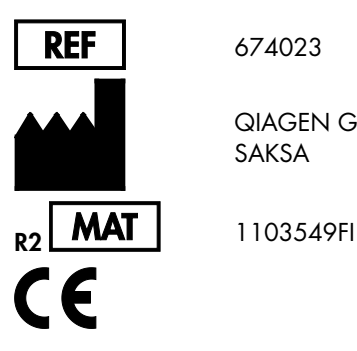

674023

QIAGEN GmbH, QIAGEN Strasse 1, D-40724 Hilden **SAKSA** 

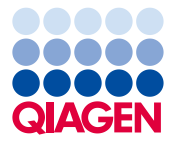

Sample to Insight

# Sisältö

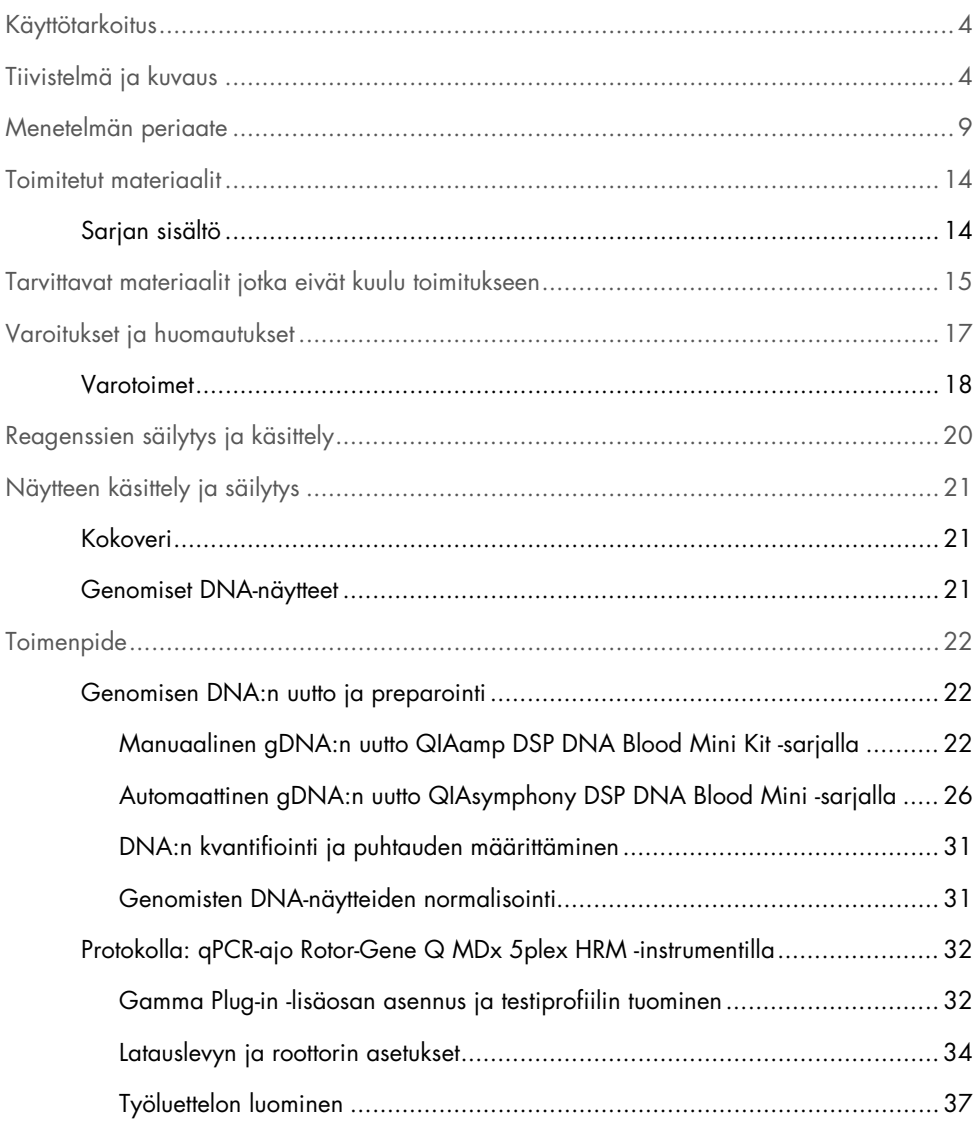

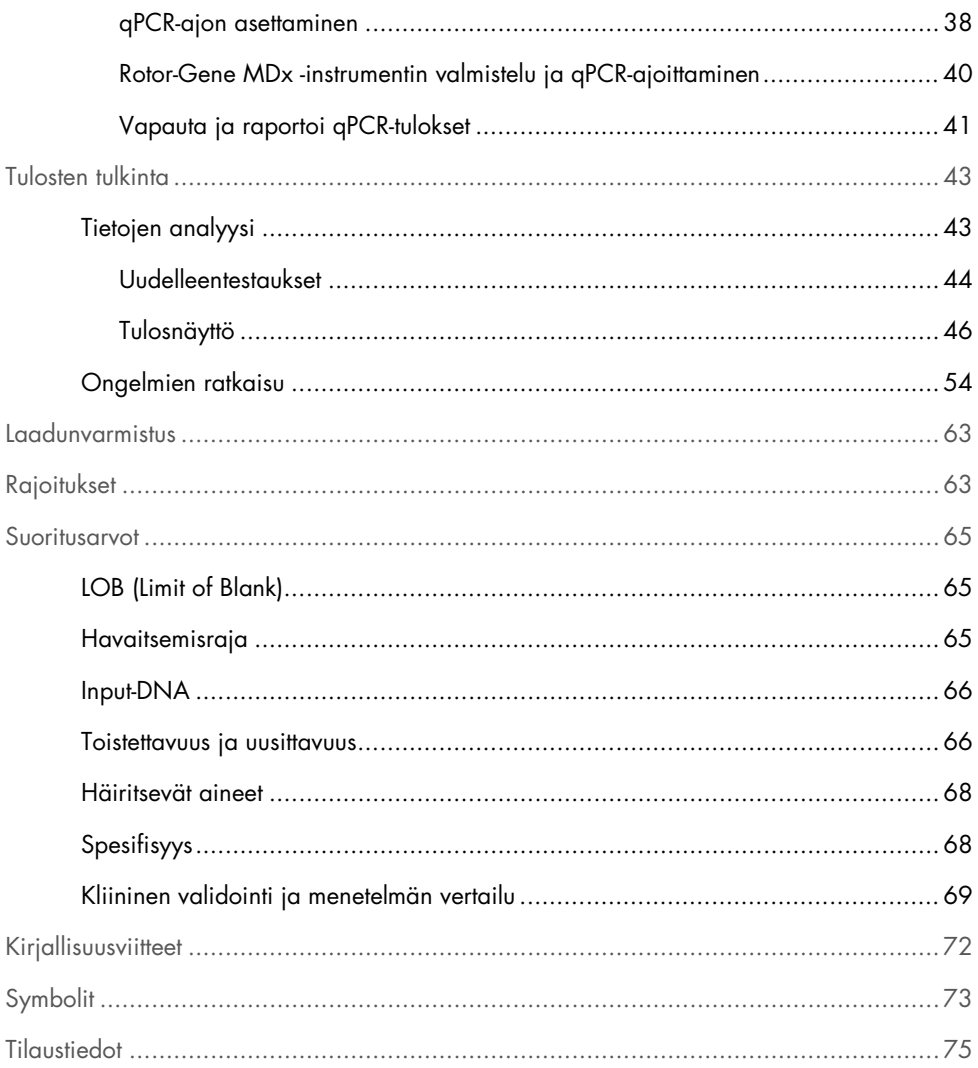

### <span id="page-3-0"></span>Käyttötarkoitus

*ipsogen* CALR RGQ PCR -sarja on reaaliaikainen in vitro -PCR-testi, joka on tarkoitettu *CALR*mutaatioiden havaitsemiseen genomisesta DNA:sta, joka on peräisin epäiltyä myeloproliferatiivista tautia sairastavan henkilön kokoverinäytteestä. *ipsogen* CALR RGQ PCR -sarjalla voidaan myös tunnistaa kaksi *CALR*-mutaatioiden päätyyppiä (Tyyppi 1 ja Tyyppi 2). Sarja on tarkoitettu käytettäväksi QIAGEN Rotor-Gene Q MDx 5Plex HRM Platform –laiteympäristössä. Tuote on tarkoitettu ammattihenkilöiden, kuten molekyylibiologisen koulutuksen saaneiden teknikoiden ja lääkäreiden käyttöön.

Tuotteiden käsittelyssä on ehdottomasti noudatettava riittävää huolellisuutta ja tarkkaavaisuutta.

Suosittelemme, että kaikki QIAGEN-tuotteiden käyttäjät noudattavat yhdistelmä-DNA-kokeita varten kehitettyjä NIH-ohjeita tai muita sovellettavia ohjeita.

# <span id="page-3-1"></span>Tiivistelmä ja kuvaus

Myeloproliferatiiviset taudit ovat joukko sairauksia, jotka muodostavat yhteensä 39 % kaikista hematologisista sairauksista. Myeloproliferatiivisille taudeille on luonteenomaista erilaisten kypsien verisolutyyppien krooninen kertyminen vereen; nämä ovat Philadelphiakromosomin suhteen joko positiivisia (Ph+) tai negatiivisia (Ph-).

Janus-tyrosiinikinaasi 2 -geeniin (*JAK2*) vaikuttava toistuva somaattinen mutaatio, V617F, löydettiin vuonna 2005 (1–4), mikä johti merkittävään läpimurtoon myeloproliferatiivisten tautien ymmärtämisessä, luokittelussa ja diagnosoinnissa. Philadelphia-negatiivista myeoproliferatiivista tautia sairastavista potilaista yli 95 %:lla löydetään *JAK2* V617F -mutaatio, kun tautina on polysytemia vera (PV), 50–60 %:lla, kun kyseessä on essentiaalinen trombosytemia (ET) ja 50 %:lla, kun tautina on idiopaattinen myelofibroosi (PMF). Lisäksi 5–10 %:ssa ET-tapauksista ja PMF-tapauksista todetaan aktivoivia mutaatioita trombopoietiinireseptorigeenissä (*MPL*). Jäljelle jäävillä 30–45 %:lla potilaista ei löydetä mitään tiettyä molekyylimerkkiainetta.

Somaattisten mutaatioiden löytyminen *CALR*-geenistä (joka koodaa kalretikuliini-proteiinia) suurella osalla Philadelphia-negatiivista myeoproliferatiivista tautia sairastavista potilaista on osoittanut käyttökelpoiseksi uudeksi merkiksi klonaalisesta sairaudesta (5, 6), mikä parantaa sekä diagnosointia että ennustetta näissä aiemmin molekulaarisella tasolla tuntemattomissa tapauksissa. Suurimmalla osalla Philadelphia-negatiivista myeoproliferatiivista tautia sairastavista potilaista, joilla ei ollut *JAK2*-mutaatiota, löydettiin somaattisia insertioita tai deleetioita *CALR*-geenin eksonissa 9. *CALR*-geenistä tunnistettiin alun perin yhteensä 36 "tyyppiä" [\(Taulukko](#page-4-0) 1), jotka koostuvat insertioista, deleetioista, substituutioista tai näiden yhdistelmistä. Useimmat niistä johtavat lukualueen siirtymään samassa vaihtoehtoisessa lukualueessa, minkä seurauksena mutatoituneissa CALR-proteiineissa on sama uusi aminohapposekvenssi C-terminaalissa. Tämän lukualueen siirtymän on ehdotettu muuttavan mutatoituneiden proteiinien lokalisaatiota solussa ja vaikuttavan näiden proteiinien C-terminaalisen domeenin Ca2+-sidonnan toimintaan.

Tarkkaa patologista mekanismia ei ole vielä täysin selvitetty, mutta in vitro -tutkimuksin on osoitettu, että tavallisimman *CALR*-deleetion (Tyypin 1 mutaatio, ks. Taulukko 1) yliekspressio aiheutti sytokiinista riippumatonta solujen kasvua (5).

| Tyyppi         | COSMIC-tunniste* |      | Frekvenssi (%) <sup>†</sup> Mutantin CALR:n cDNA-merkintä |
|----------------|------------------|------|-----------------------------------------------------------|
|                | COSM1738055      | 53   | c.1092_1143del                                            |
| $\mathcal{P}$  | COSM1738056      | 31,7 | $c.1154$ 1155 $insTIGTC$                                  |
| 3              | COSM1738150      | 1.7  | c.1095_1140del                                            |
| $\overline{A}$ | COSM1738151      |      | c.1102_1135del                                            |
| 5              | COSM1738057      | 0,7  | c.1091_1142del                                            |
| 6              | COSM1738152      | 0.7  | c.1094_1139del                                            |
|                | COSM1738343      | 0,7  | c.1102_1153del                                            |

<span id="page-4-0"></span>Taulukko 1. Luettelo *CALR*-mutaatioista, Tyypit 1–36

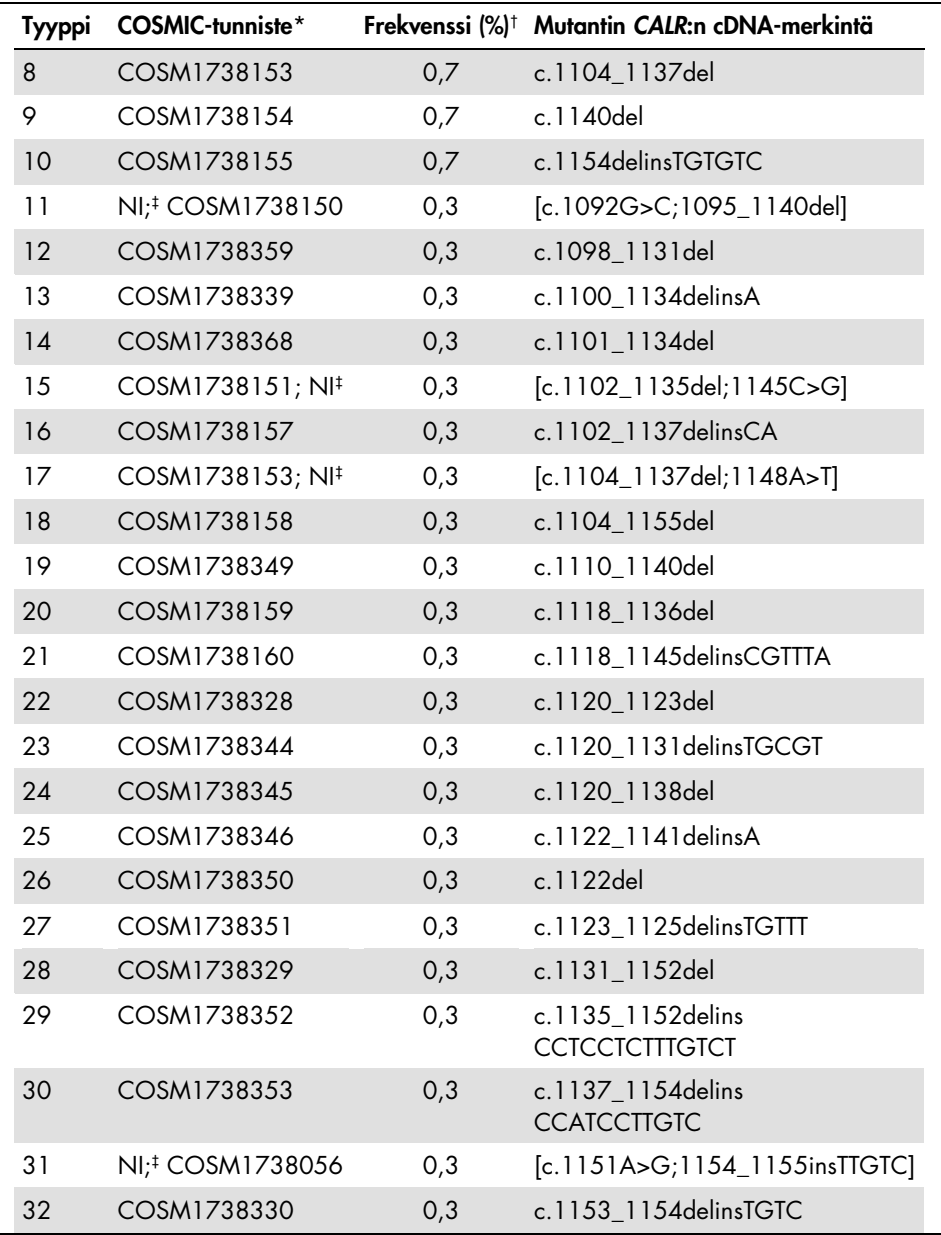

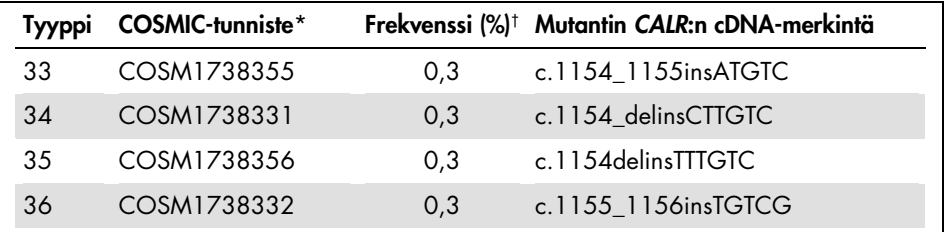

\* Tunnisteiden lähde on COSMIC v72 ([cancer.sanger.ac.uk/cosmic/](http://cancer.sanger.ac.uk/cosmic/)).

† Frekvenssien lähde on Klampfl et al (2013) (5).

‡ NI: Mutaatiotapahtumaa ei ole ilmoitettu COSMICissa.

Myeloproliferatiivisten tautien diagnosointi on perinteisesti perustunut kliinisiin, luuydinhistologisiin ja sytogeneettisiin kriteereihin. Sairaudelle spesifin molekyylimerkkiaineen löytyminen yksinkertaisti diagnoosiprosessia ja paransi sen tarkkuutta. Yksi myeloproliferatiivisten tautien tutkimuksen päätavoitteita on ollut ET:n ja PMF:n molekulaarisen perustan ymmärtäminen niillä potilailla, joilla ei ole *JAK2*- ja *MPL*-mutaatioita. Siksi *CALR*-mutaatioiden löytäminen on mahdollistanut uuden molekyylimerkkiaineen käytön Philadelphia-negatiivista myeoproliferatiivista tautia sairastavien potilaiden diagnosointiin ja ennusteen laatimiseen. *CALR*-mutaation havaitseminen on nyt osa Maailman terveysjärjestö WHO:n myeloproliferatiivisten tautien diagnoosikriteerejä 2016 (Taulukko 2), ja tämän mutaation läsnäolo on tärkeä kriteeri diagnoosin vahvistamiselle.

#### Taulukko 2. WHO:n kriteerit myeloproliferatiivisten tautien diagnoosille (sovitettu viitteen 7 mukaisesti)

#### WHO:n kriteerit essentiaalisen trombosytemian diagnoosille

Pääkriteerit:

- 1. Verihiutaleiden määrä ≥ 450 × 109/l.
- 2. Luuydinbiopsia, jossa näkyy pääasiassa megakaryosyyttien linjojen proliferaatiota, joka koostuu kasvaneesta määrästä suurentuneita, kypsiä megakaryosyytteja, joiden tuma on hyperlohkoinen. Ei merkittävää lisäystä tai vasemmalle siirtymistä neutrofiilien granulopoieesissa tai erytropoieesissa ja erittäin harvoin lievää lisääntymistä retikuliinisäikeissä.
- 3. Ei täytä WHO:n kriteereitä seuraaville: *BCR-ABL1+* CML\*, PV, PMF, myelodysplastiset oireyhtymät (MDS) tai muut myeloidiset kasvaimet.
- 4. *JAK2*-, *CALR* tai *MPL*-mutaatio.

Sivukriteeri:

Klonaalisen merkkiaineen läsnäolo tai ei näyttöä reaktiivisesta trombosytoosista

#### WHO:n kriteerit idopaattisen myelofibroosin diagnoosille

Pääkriteerit:

- 1. Megakaryoottista proliferaatiota ja atypiaa sekä joko retikuliini- ja/tai kollageenifibroosia.
- 2. Ei täytä WHO:n kriteereitä seuraaville: ET, PV, *BCR-ABL1+* CML, MDS tai muut myeloidiset kasvaimet.
- 3. *JAK2*-, *CALR* tai *MPL*-mutaatio, tai mikäli näitä mutaatioita ei ole, jonkin toisen klonaalisen merkkiaineen läsnäolo tai reaktiivisen myelofibroosin poissaolo.

#### Sivukriteerit:

Ainakin yksi seuraavista, vahvistettu kahdella peräkkäisellä määrityksellä:

- a) Anemia, joka ei liity mihinkään komorbidiin tilaan
- b) Leukosytoosi  $\geq 11 \times 10^9$ /l
- c) Palpoituva suurentunut perna
- d) LDH\* laitoksessa käytettävän viitealueen normaalirajan yläpuolella
- e) Leukoerytroblastoosi

#### WHO:n kriteerit polysytemia veran osalta

Pääkriteerit:

- 1. Hemoglobiini (Hgb) > 16,5 g/dl miehillä, Hgb > 16,0 g/dl naisilla; tai hematokriitti (Hct) > 49 % miehillä, Hct > 48 % naisilla; tai suurentunut punasolujen massa.
- 2. Luuydinbiopsia, jossa näkyy ikään nähden hypersellulaarisuutta ja kolmen solulinjan kasvua (panmyeloosi), mukaan lukien merkittävää erytroidista, granulosyyttistä ja megakaryoottista proliferaatiota ja pleomorfisia kypsiä megakaryosyyttejä (ko'oissa eroja).
- 3. *JAK2* V617F- tai *JAK2*:n eksoni 12:n mutaatio

Sivukriteeri:

Normaalia alhaisempi seerumin erytropoietiinitaso

\* CML: krooninen myelooinen leukemia; LDH: laktaattidehydrogenaasi.

*CALR*-mutaatioiden tunnistus gDNA:sta, joka on uutettu perifeerisen veren soluista on nykyään diagnostinen työkalu samoin kuin *JAK2*-mutaatioiden tunnistus. Nämä menetelmät ovat yksinkertaistaneet myeloproliferatiivisten tautien diagnosoimista ja parantaneet diagnoosien tarkkuutta. CALR- ja JAK2-testit (*ipsogen* CALR RGQ PCR Kit- ja *ipsogen* JAK2 RGQ PCR -sarja) on validoitu samoilla gDNA-uuttomenetelmillä, joten saman näytteen voi testata näillä kahdella eri qPCR-sarjalla.

# <span id="page-8-0"></span>Menetelmän periaate

*ipsogen* CALR RGQ PCR -sarja on reaaliaikainen PCR-testi. Sarja käyttää kvantitatiivista reaaliaikaista PCR-tekniikkaa (qPCR) *CALR*-geenin (GenBank® Accession Number CR457070) (5, 6) eksonin 9 alueessa c.1091\_1162 (cDNA-merkintätapa) olevien somaattisten mutaatioiden kvalitatiiviseen havaitsemiseen. Sarjalla voidaan myös tunnistaa kaksi *CALR*-mutaatioiden päätyyppiä (Tyyppi 1 ja Tyyppi 2).

Sarjassa on reagenssit seitsemän erillisen PCR-monistumisreaktion tekemiseen samassa testausajossa. Sarjalla voidaan tunnistaa kaksi *CALR*-päämutaatiota (Tyyppi 1 ja Tyyppi 2) sekä havaita lisäksi vähäisempiä variantteja (lueteltu kohdassa [Suoritusarvot/](#page-64-0)[Spesifisyys,](#page-67-1) sivu [68\)](#page-67-1) genomisesta DNA:sta, joka on uutettu ihmisen perifeerisestä kokoverestä. Kaikkien tehtävien yhteenlaskettu suoritusaika, gDNA:n uuttamisesta (automaattisesti tai manuaalisesti) datan analyysiin on lyhempi kuin yksi työpäivä.

Reaaliaikaisen PCR:n käyttäminen mahdollistaa kohteena olevan DNA-sekvenssin tarkan havaitsemisen monistumisprosessin eksponentiaalisessa vaiheessa. Reaaliaikaiset PCR-tiedot saadaan nopeasti, eikä PCR:n jälkeistä prosessointia tarvita, koska fluoresoivat signaalit havaitaan reaaliaikaisesti PCR-syklin aikana. Tällä hetkellä qPCR-tekniikoissa on kolme päätyyppiä: qPCR-analyysi SYBR® Green I Dye -väriä käyttäen, qPCR-analyysi hydrolyysikoettimia käyttäen ja qPCR-analyysi hybridisaatiokoettimia käyttäen.

Tämä testi hyödyntää qPCR-oligonukleotidien hydrolyysiä. PCR:n aikana etu- ja taka-alukkeet hybridisoituvat tiettyyn sekvenssiin. Samassa seoksessa on toinen väriaineeseen linkitetty aluke. Tämä koetin koostuu oligonukleotidista, joka on leimattu 5'-reportterivärillä (F) ja alavirtaan sijaitsevalla 3' väriaineettomalla sammuttajalla (Q). Koetin hybridisoituu kohdesekvenssiin PCR-tuotteessa. qPCR-analyysi hydrolyysikoettimin hyödyntää *Thermus aquaticus* (*Taq*) -DNA-polymeraasin 5'→3'-eksonukleaasiaktiivisuutta. Koettimen ollessa ehjä reportterivärin läheisyys sammuttajaan tukahduttaa reportterin fluoresenssin pääasiassa Förstertyyppisellä energiansiirrolla.

Jos kohdesekvenssi on PCR-ajossa läsnä, sekä etu- että taka-alukkeet pariutuvat pariutuneen koettimen molemmin puolin. Koettimen 3'-pää on estetty, jotta koetin ei pitenisi PCR:n aikana (Kuva 1). Polymerisoitumisvaihessa DNA-polymeraasin 5'→3'-eksonukleaasiaktiivisuus halkaisee koettimen, jolloin sammuttajaväriaine irtoaa ja reportteriväri pääsee lähettämään fluoresenssissignaalia. Sen jälkeen koettimen palaset irtoavat kohteesta ja juosteen polymerisaatio jatkuu. Tämä prosessi tapahtuu jokaisessa syklissä eikä se häiritse tuotteen eksponentiaalista kertymistä (katso kuva 1).

Fluoresenssisignaalin voimistuminen havaitaan vain, jos kohdesekvenssi on komplementaarinen alukkeisiin ja koettimeen nähden ja täten monistuu PCR-ajon aikana.

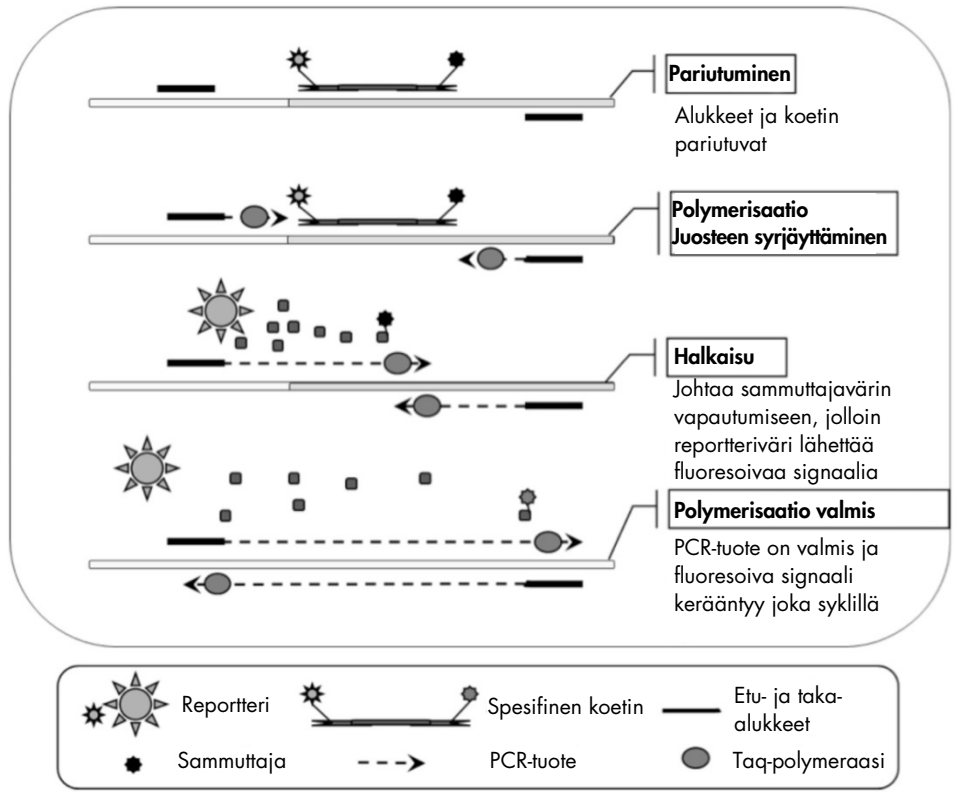

Kuva 1. Reaaliaikaisten PCR-reaktioiden periaate.

#### Kahden *CALR*-päämutaation tunnistaminen

Tyypin 1 ja Tyypin 2 *CALR*-mutaatioiden tunnistaminen tapahtuu käyttämällä alleelispesifistä monistustekniikkaa (ARMS, Allele Refractory Mutation System), jossa alukkeet hybridisoidaan komplementaariseen sekvenssiin ja jossa hyödynnetään DNA-polymeraasin kykyä erottaa vastaavuudet ja epävastaavuudet PCR-alukkeen 3'-päässä.

Kun PCR-aluke on täysi vastaava, monistuminen etenee täydellä teholla. Kun 3'-emäs ei ole vastaava, tapahtuu vain heikkoa taustamonistumista (Kuva 2).

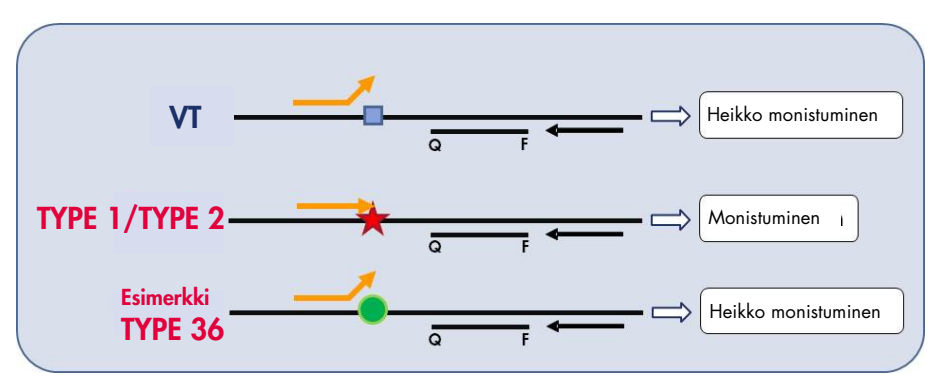

Kuva 2. Tyypin 1 ja Tyypin 2 *CALR*-mutaatioiden tunnistaminen ARMS PCR -tekniikalla. VT: villityyppi; Q—F: BHQ®—FAM™ -kaksivärikoetin; etualuke (oranssi) ja taka-aluke (musta).

#### *CALR*-mutaatioiden vähäisempien varianttien havaitseminen

*CALR*-mutaatioiden vähäisempien varianttien havaitsemiseksi alukkeet ja koettimet on reaktioseoksissa yhdistetty lisäoligonukleotidiin, joka on 3'-estetty lisätyllä fosfaattiryhmällä (ns. CLAMP-oligonukleotidi). CLAMP-oligonukleotidi on spesifi villityyppiselle kohdesekvenssille ja pariuduttuaan estää PCR-tuotteen pidentymisen (PCR-puristus). Jos PCR-mallissa on villityypin sekvenssi, CLAMP hybridisoituu ennen PCR-aluketta ja DNA-polymeraasin tekemää pidentymistä ei esiinny lainkaan tai vain hyvin vähän. Jos läsnä on mutatoitunutta kohdesekvenssiä, CLAMP ei hybridisoidu tai hybridisoituu heikosti, PCR-aluke sitoutuu ja monistuminen etenee (Kuva 3).

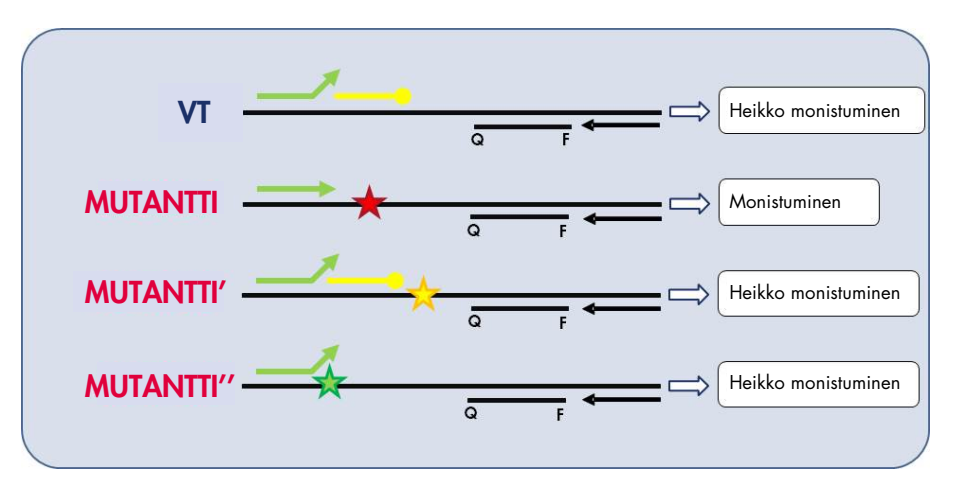

Kuva 3. *CALR*:n vähäisten mutaatioiden havaitseminen. VT: villityyppi; Q—F: BHQ—FAM kaksivärikoetin; #etualuke (vihreä) ja taka-aluke (musta); ; -- o; 3'-fosfaattioligonukleotidi (CLAMP oligonukleotidi; keltainen).

#### Sisäinen monistumiskontrolli (IAC) kaikissa reaktioseoksissa

Jotta qPCR-reaktio voitaisiin validoida ja kontrolloida ihmisen genomisen DNA-mallin (gDNA) läsnä ollessa, jokaisessa CALR-reaktioseoksessa on alukkeet ja koetin ihmisen *ABL1* geenin endogeenisen sekvenssin tunnistamiseksi. Tämä kontrollisekvenssi monistuu kaikkien *CALR*:n mutanttien ja villityypin DNA:n monimonistus-PCR-reaktiossa ja se leimataan heksakloorifluoreseiinilla (HEX™), jotta se erottuisi fluoreseiiniamidiitilla (FAM) leimatuista amplikoneista mutaatioreaktioissa. Kummankin koettimen sammuttaja on Black Hole Quencher® (BHQ-1).

### <span id="page-13-0"></span>Toimitetut materiaalit

### <span id="page-13-1"></span>Sarjan sisältö

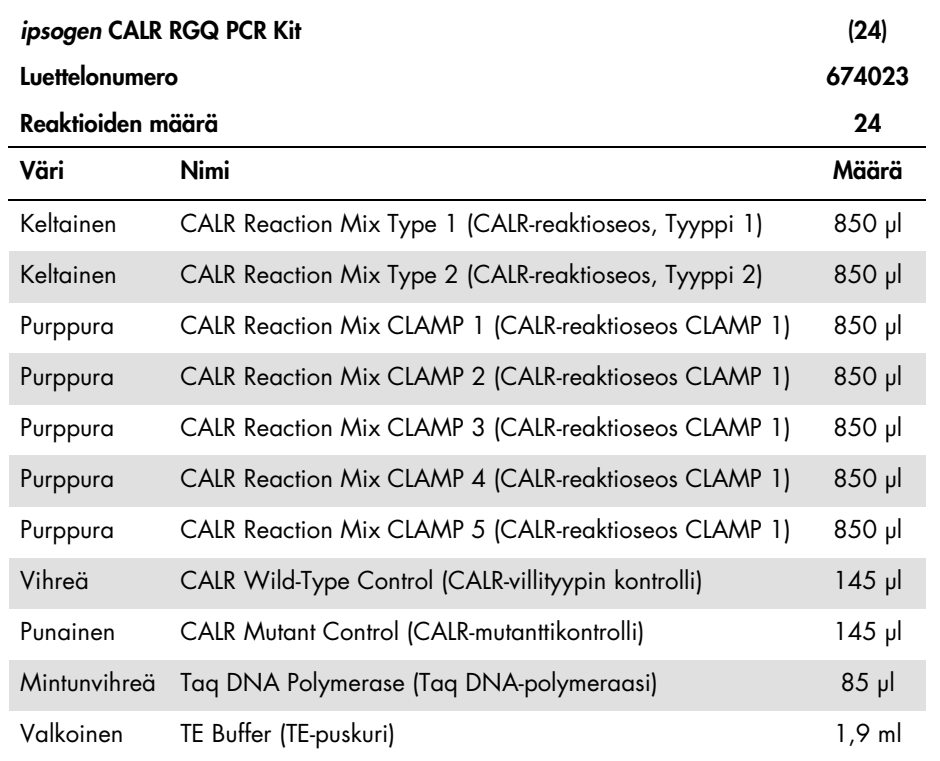

# <span id="page-14-0"></span>Tarvittavat materiaalit jotka eivät kuulu toimitukseen

Työskenneltäessä kemikaalien kanssa on aina käytettävä asianmukaista laboratoriotakkia, kertakäyttökäsineitä ja suojalaseja. Lisätietoja saa tuotekohtaisista käyttöturvallisuustiedotteista, jotka ovat saatavana tuotteen toimittajalta.

Varmista, että välineet on tarkastettu ja kalibroitu valmistajan ohjeiden mukaan.

- Tarkoitukseen sopivia pipettejä (säädettäviä) (1–10 µl; 10–100 µl; 100–1000 µl) On suositeltavaa varata vähintään kaksi pipettisarjaa: yksi PCR-reaktioseoksien preparointiin ja jakeluun ja toinen DNA:n käsittelyyn, mukaan lukien PCR-mallin lataaminen.
- Nukleaasittomia, aerosolisuojattuja, steriilejä PCR-pipettikärkiä, joissa on hydrofobinen suodatin
- 1,5 ml:n tai 2,0 ml:n nukleaasittomia PCR-putkia
- Kertakäyttökäsineitä
- Vortex-sekoitin
- Spektrofotometri

#### DNA:n manuaaliseen uuttoon tarvittavat lisälaitteet ja materiaalit

- QIAamp® DSP DNA Blood Mini Kit -sarja (luettelonro. 61104)
- Etanolia (96–100 %).

Huomautus: Älä käytä denaturoitua alkoholia, koska se sisältää muita aineita, kuten metanolia tai metyylietyyliketonia.

- Lämpölevy näytteiden 56 °C:ssa tapahtuvaa lyysiä varten
- Pöytämallinen sentrifugi, jossa on roottori 0,5 ml/1,5 ml/2,0 ml:n reaktioputkia varten (ja joka kykenee saavuttamaan nopeuden 13 000–14 000 rpm)

#### DNA:n automaattiseen uuttoon tarvittavat lisälaitteet ja materiaalit

- QIAsymphony® SP-instrumentti (luettelonro, 9001297), ohjelmistoversio 4.0 tai suurempi, sekä instrumentin mukana toimitetut tarvikkeet, mukaan lukien Blood\_200\_V7\_DSP -protokolla
- Tube Insert 3b (luettelonro. 9242083)
- QIAsymphony DSP DNA Mini Kit -sarja (luettelonro. 937236)
- Näytteen preparointikasetteja, 8-kuoppaa (luettelonro. 997002)
- 8-sauvaisia kansia (luettelonro. 997004)
- Suodatinkärkiä, 1 500 µl (luettelonro. 997024)
- Suodatinkärkiä, 200 µl (luettelonro. 990332)
- CL-eluutiomikroputkia (luettelonro. 19588)
- Hävityspusseja kärjille (luettelonro. 9013395)
- Mikroputkia 2,0 ml, Tyyppi H (Sarstedt®, luettelonro. 72.694)

#### Lisälaitteet ja materiaalit PCR-ajoihin Rotor Gene Q MDx -laitteella

- Rotor-Gene Q MDx 5plex HRM -laite (luettelonro. 9002032) ja sen mukana toimitetut tarvikkeet
- Rotor-Gene AssayManager®, ohjelmistoversio 2.1.x (jossa  $x = 0$  tai suurempi)
- $\bullet$  Rotor-Gene AssayManager v2.1 Gamma Plug-in, versio 1.0.x (jossa x = 0 tai suurempi)
- CALR Assay Profile ipsogen\_CALR\_blood\_CE, versio 1.0.x (jossa x = 2 tai suurempi)
- Latauslevy  $72 \times 0.1$  ml:n putkille (luettelonro. 9018901)
- 72-kuoppainen roottori (luettelonro. 9018903)
- Sovittimen lukitusrengas 72-kuoppaiselle roottorille, (luettelonro. 9018904)
- Roottorin pidike (luettelonro. 9018908
- Liuskaputkia ja korkkeja, 0,1 ml, Rotor-Gene Q MDx -laitetta varten (luettelonro. 981103 tai 981106)
- Jäätä (tai jäähdytyslevy).

# <span id="page-16-0"></span>Varoitukset ja huomautukset

In vitro -diagnostiikkaan

Työskenneltäessä kemikaalien kanssa on aina käytettävä asianmukaista laboratoriotakkia, kertakäyttökäsineitä ja suojalaseja. Lisätietoa saa tuotekohtaisista käyttöturvatiedotteista. Ne ovat saatavilla PDF-muotoisina verkossa sivulla www.qiagen.com/safety, jossa voit tarkastella ja tulostaa kaikkien QIAGEN-sarjan ja sarjakomponentin käyttöturvallisuustiedotteita.

Katso QIAamp DSP DNA Blood Mini Kit -uuttosarjan (luettelonro. 61104) ja QIAsymphony DSP DNA Mini Kit -uuttosarjan (luettelonro. 937236) turvallisuuteen liittyvät tiedot vastaavan sarjan käsikirjasta. Katso instrumenttien turvallisuuteen liittyvät tiedot vastaavan sarjan käyttöoppaasta.

#### VAROITUS Vammojen vaara

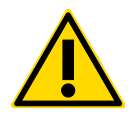

Älä lisää valkaisuainetta tai happamia liuoksia näytteen preparointijätteeseen.

QIAsymphony DSP DNA Mini Kit -sarjan reagenssikasetissa olevat puskurit sisältävät guanidiinisuoloja, jotka voivat muodostaa erittäin reaktiivisia yhdisteitä valkaisuaineiden kanssa. Jos näitä puskureita sisältäviä nesteitä pääsee roiskumaan, puhdista roiskeet sopivalla laboratoriopuhdistusaineella ja vedellä. Jos roiskuneessa nesteessä on mahdollisesti tartunnanaiheuttajia, puhdista roiskeiden alue ensin laboratoriopuhdistusaineella ja vedellä ja sen jälkeen 1 %:sella (til.) natriumhypokloriitilla.

### <span id="page-17-0"></span>Varotoimet

qPCR-testien käyttäminen vaatii hyvien laboratoriokäytäntöjen noudattamista, mukaan lukien jäljitettävyys ja molekyylibiologiaan käytettävien laitteiden ylläpito sovellettavien säädösten ja standardien mukaisesti.

Tämä sarja on tarkoitettu käytettäväksi in vitro -diagnostiikassa. Tämän sarjan mukana toimitetut reagenssit ja ohjeet on testattu suorituskyvyltään optimaalisiksi.

- Kaikki kemikaalit ja biologiset aineet ovat mahdollisesti vaarallisia. Näytteet ovat mahdollisesti tartuntavaarallisia ja niitä on kohdeltava biovaarallisina materiaaleina.
- Hävitä näytteet ja testijäte paikallisten turvallisuuskäytäntöjen mukaisesti.
- *ipsogen* CALR RGQ PCR -sarjan reagenssit on laimennettu optimaalisesti. Älä laimenna reagensseja enempää, koska seurauksena saattaa olla suorituskyvyn heikkeneminen.
- Älä käytä alle 25 µl:n reaktiotilavuuksia (reaktioseos + näyte).
- QIAGEN-yhtiön laaduntarkkailumenettelyihin kuuluu julkaistun sarjan toiminnallinen testaus jokaisesta yksittäisestä sarjan valmistuserästä. Älä sekoita eri valmistuseristä peräisin olevia reagensseja keskenään, koska se voi vaikuttaa suorituskykyyn.
- Varmista, että testin profiilitiedostot ja Rotor-Gene AssayManager v2.1 -lisäosa on asennettu.
- Katso lisätietoja varoituksista, varotoimista ja menettelytavoista julkaisusta *Rotor-Gene Q MDx User Manual* (Rotor-Gene Q MDX -käyttöopas) ja *Rotor-Gene AssayManager v2.1 Core Application User Manual* (Rotor-Gene AssayManager -ydinohjelmiston version 2.1 käyttöopas).
- Inkubaatioajan ja -lämpötilan muuttaminen voi tuottaa virheellisiä tai ristiriitaisia tietoja.
- Preparoi kaikki reaktiot (reaktioseos + näyte) jäähauteessa tai jäähdytyslevyllä.
- Älä käytä vanhentuneita tai virheellisesti säilytettyjä komponentteja.
- Reaktioseoksissa saattaa tapahtua muutoksia, jos ne altistuvat valolle.
- Noudata äärimmäistä varovaisuutta, jotta seokset eivät sekoittuisi CALR-mutanttikontrollija CALR-villityypin kontrolli -reagensseissa olevien materiaalien kanssa.
- Noudata äärimmäistä varovaisuutta, jotta DNA tai PCR-tuote ei aiheuttaisi kulkeutumiskontaminaatiota ja siitä seuraavaa väärää positiivista signaalia.
- Noudata äärimmäistä varovaisuutta, jotta ei tapahtuisi DNAaasi-kontaminaatiota, joka saattaisi hajottaa malli-DNA:n.
- Käytä reaktioseosten valmistuksessa ja mallien lisäämisessä tarkoitukseen sopivia, erillisiä pipettejä.
- Älä avaa Rotor-Gene Q MDx -instrumenttia, ennen kuin ajo on päättynyt.
- Älä avaa Rotor-Gene Q MDx -putkia, ennen kuin ajo on päättynyt. Hävitä putket paikallisten turvallisuuskäytäntöjen mukaisesti.
- Varmista, että testaat oikean näytteen. Varo väärän näytteen käyttämistä, latausvirhettä ja pipetointivirheitä.
- Varmista näytteiden oikea tunnistus käsittelemällä näytteitä järjestelmällisesti.

Siksi on suositeltavaa noudattaa seuraavia ohjeita:

- Käytä nukleaasittomia laboratoriovälineitä (esimerkiksi pipettejä, pipettien kärkiä, reaktiopulloja) ja käytä käsineitä testiä tehdessäsi.
- Käytä kaikissa pipetointivaiheissa uusia aerosolisuojattuja pipettikärkiä näytteiden ja reagenssien ristikontaminaation välttämiseksi.
- Preparoi esi-PCR-pääseos vain tarkoitukseen varatuilla materiaaleilla (pipetit, kärjet, jne.) erillisellä alueella, jonne ei tuoda DNA-matriiseja (DNA:ta, plasmideja tai PCR-tuotteita). Lisää tällä samalla alueella TE-puskuri NTC-putkiin ja sulje ne. Lisää testattavat näytteet, CALR-mutanttikontrolli- ja CALR-villityypin kontrolli -reagenssit erillisessä huoneessa käyttäen vain tarkoitukseen varattuja materiaaleja (pipettejä, kärkiä, jne.).

### <span id="page-19-0"></span>Reagenssien säilytys ja käsittely

*ipsogen* CALR RGQ PCR -sarja toimitetaan kuivajään päällä. Jos *ipsogen* CALR RGQ PCR -sarja ei ole vastaanottohetkellä jäässä tai jos ulkopakkaus on avattu kuljetuksen aikana tai jos toimituspakkaus ei sisällä lähetysluetteloa tai reagensseja, ota yhteyttä QIAGENin tekniseen palveluun tai paikalliseen jälleenmyyjään (katso lisätietoja osoitteesta www.qiagen.com).

*ipsogen* CALR RGQ PCR -sarja on varastoitava välittömästi vastaanoton jälkeen tasaisessa -30...-15 °C:n lämpötilassa olevaan pakastimeen valolta suojattuna. Kyseisissä olosuhteissa säilytetty *ipsogen* CALR RGQ PCR -sarja on stabiili mainittuun vanhenemispäivään asti.

Avatut reagenssit voidaan säilyttää alkuperäispakkauksissaan -30...-15 °C:n lämpötilassa pakkauksessa olevaan vanhenemispäivään asti. Sarjan toistuvaa sulattamista ja pakastamista on vältettävä. Pakastamis- ja sulattamisjaksoja saa olla enintään viisi.

Katso QIAamp DSP DNA Blood Mini Kit -uuttosarjan (luettelonro. 61104) tai QIAsymphony DSP DNA Mini Kit -uuttosarjan (luettelonro. 937236) säilytykseen ja käsittelyyn liittyvät tiedot vastaavan sarjan käsikirjasta.

Kaikki kaikkien komponenttien pakkauksiin ja etiketteihin painetut viimeistä käyttöpäivää ja säilytystä koskevat ohjeet on huomioitava. Älä käytä vanhentuneita tai virheellisesti säilytettyjä komponentteja.

# <span id="page-20-0"></span>Näytteen käsittely ja säilytys

### <span id="page-20-1"></span>Kokoveri

*ipsogen* CALR RGQ PCR -sarja on tarkoitettu käytettäväksi genomisten DNA-näytteiden kanssa, jotka on saatu 2K-EDTA:lla antikoaguloiduista kokoverinäytteistä. Kokoverta voidaan säilyttää seuraavasti:

- 2–8 °C:ssa enintään 96 tuntia
- 15–25 °C:ssa enintään 96 tuntia
- Pakastettuna -30...-15 °C:ssa enintään 1 kuukausi

### <span id="page-20-2"></span>Genomiset DNA-näytteet

Genomista DNA:ta voidaan säilyttää 2–8 °C:ssa enintään 1 viikon ajan uuton jälkeen tai -30...-15 °C:ssa enintään 24 kuukautta, joko heti uuton jälkeen tai TE-puskurilla laimennuksen jälkeen.

### <span id="page-21-0"></span>**Toimenpide**

<span id="page-21-1"></span>Genomisen DNA:n uutto ja preparointi

*ipsogen* CALR RGQ PCR -sarja on validoitu yhdessä QIAamp DSP DNA Blood Mini Kit -sarjan kanssa (luettelonro. 61104) manuaalisen uuton osalta tai QIAsymphony SP -instrumentin ja sen kanssa yhdessä käytetyn QIAsymphony DSP DNA Mini Kit -sarjan (luettelonro. 937236) automaattisen uuton osalta.

Varmista, että gDNA-reagenssit eivät ole vanhentuneet ja että ne on kuljetettu ja säilytetty asianmukaisissa olosuhteissa.

<span id="page-21-2"></span>Manuaalinen gDNA:n uutto QIAamp DSP DNA Blood Mini Kit -sarjalla

Manuaalinen gDNA:n uutto tehdään QIAamp DSP DNA Blood Mini Kit -sarjalla (luettelonro 61104) julkaisun *QIAamp DSP DNA Blood Mini Kit Handbook* (QIAamp DSP DNA Blood Mini Kit -sarjan käsikirja) ohjeiden mukaan.

#### Ennen aloittamista suoritettava valmistelut

- Anna verinäytteiden tasaantua huoneenlämpöön (15–25 °C) ja varmista, että näytteet ovat homogenoituneet hyvin.
- Valmistele lyysipuskuri

Jos lyysipuskuriin (AL) on muodostunut saostumaa, liuota se inkuboimalla 56 °C:ssa.

Valmistele QIAGEN-proteaasi

Lisää 1,2 ml proteaasiliuotinta (PS) lyofilisoituun QIAGEN-proteaasi (QP) -pulloon ja sekoita huolellisesti. Vaahtoamisen välttämiseksi tee sekoitus kääntämällä pulloa ylösalaisin useita kertoja. Varmista, että QP on täysin liuennut.

Huomautus: Kun QP on liuotettu PS-liuottimeen, se on stabiili enintään 2 kuukauden ajan, kun säilytyslämpötila on 2–8 °C. Proteaasin säilyvyyden pidentämiseksi on suositeltavaa säilyttää sitä –20 °C:ssa, mutta toistuvaa jäädytystä ja sulatusta on vältettävä. Tästä syystä on suositeltavaa säilyttää QP:tä alikvooteiksi jaettuna.

Valmistele pesupuskuri 1

Lisää 25 ml etanolia (96–100 %) mittasylinteriä käyttäen pulloon, joka sisältää 19 ml pesupuskuritiivistettä 1 (AW1). Säilytä rekonstituoitu AW1-liuos huoneenlämpötilassa (15–25 °C).

Huomautus: Sekoita rekonstituoitu AW1 aina kääntämällä pulloa ylösalaisin useita kertoja ennen toimenpiteen aloittamista.

Valmistele pesupuskuri 2

Lisää 30 ml etanolia (96–100 %) mittasylinteriä käyttäen pulloon, joka sisältää 13 ml pesupuskuritiivistettä 2 (AW2). Säilytä rekonstituoitu AW2-liuos huoneenlämpötilassa  $(15-25 °C)$ .

Huomautus: Sekoita rekonstituoitu AW2 aina kääntämällä pulloa ylösalaisin useita kertoja ennen toimenpiteen aloittamista.

Valmistele eluutiopuskuri

Sarjan mukana toimitetaan yksi pullo eluutiopuskuriliuosta (AE). AE:n kontaminoitumisen estämiseksi on erittäin suositeltavaa käyttää aerosolin syntymisen estäviä pipettikärkiä, kun AE:tä pipetoidaan pullosta. Lisäksi pullon korkki on asetettava takaisin paikalleen heti.

Anna AE-puskuriliuoksen tasaantua huoneenlämpöön (15–25 °C).

Aseta lämpölevy 56 °C:seen; lämpölevyä käytetään vaiheessa 4.

#### Toimenpide

1. Pipetoi 20 μl proteaasi-QP:tä lyysiputkeen (LT).

Huomautus: Tarkista rekonstituoidun proteaasin vanhentumispäivämäärä ennen käyttöä.

2. Lisää lyysiputkeen 200 μl verinäytettä.

3. Lisää lyysiputkeen 200 μl lyysipuskuria (AL), sulje korkki ja sekoita pulssivorteksilla 15 sekunnin ajan ja sentrifugoi lyhyesti.

Huomautus: Tehokkaan lyysin takaamiseksi on tärkeää, että näyte ja AL ovat sekoittuneet läpikotaisin ja että liuos on homogeeninen.

Huomautus: Koska AL-puskurin viskositeetti on suuri, varmista, että lisäät oikean määrän AL-puskuria pipetoimalla huolellisesti oikeanlaisella pipetillä.

Tärkeää: Älä lisää QP:tä suoraan AL-puskuriin.

- 4. Inkuboi 56 °C:ssa (±1 °C) 10 minuutin ajan (±1 minuuttia).
- 5. Sentrifugoi lyysiputkea noin 5 sekunnin ajan täydellä nopeudella, jotta pisarat poistuisivat korkin sisäpuolelta.
- 6. Lisää lyysiputkeen 200 µl etanolia (96–100 %), sulje korkki ja sekoita läpikotaisesti pulssivorteksilla ≥ 15 sekunnin ajan.
- 7. Sentrifugoi lyysiputkea noin ≥ 5 sekuntia täydellä nopeudella, jotta mahdolliset pisarat poistuisivat korkin sisäpuolelta.
- 8. Lisää varovasti kaikki vaiheesta 7 saatu lysaatti QIAamp Mini spin column -putkeen kastelematta sen reunaa. Älä kosketa QIAamp Mini spin column -putken kalvoa pipetin kärjellä.

Huomautus: Jos käsittelet useita näytteitä, avaa vain yksi lyysiputki kerrallaan.

- 9. Sulje QIAamp Mini spin column -putken korkki ja sentrifugoi nopeudella n. 6 000 × *g* (8 000 rpm) 1 minuutin ajan.
- 10.Aseta QIAmp Mini spin column -putki puhtaaseen pesuputkeen (WT) ja hylkää suodosta sisältävä putki.

Huomautus: Jos lysaatti ei ole läpäissyt kalvoa täysin nopeudella 6 000 × *g* (8 000 rpm) sentrifugoinnin jälkeen, sentrifugoi uudelleen täydellä nopeudella (enintään 20 800 × *g*) 1 minuutin ajan.

Huomautus: Jos lysaatti ei vieläkään läpäise kalvoa sentrifugoinnin aikana, hylkää näyte ja toista eristys ja puhdistus uudella näytemateriaalilla.

- 11.Avaa QIAamp Mini spin column -putki varovasti ja lisää 500 μl Buffer AW1 -liuosta. Varo kastelemasta putken reunaa. Älä kosketa QIAamp Mini spin column -putken kalvoa pipetin kärjellä.
- 12.Sulje QIAamp Mini spin column -putken korkki ja sentrifugoi nopeudella n. 6 000 × *g* (8 000 rpm) 1 minuutin ajan.
- 13.Aseta QIAmp Mini spin column -putki puhtaaseen pesuputkeen ja hylkää suodosta sisältävä putki.
- 14.Avaa QIAamp Mini spin column -putki varovasti ja lisää 500 μl AW2-puskuria. Varo kastelemasta putken reunaa. Älä kosketa QIAamp Mini spin column -putken kalvoa pipetin kärjellä.
- 15.Sulje QIAamp Mini spin column -putken korkki ja sentrifugoi täydellä nopeudella (n. 20 000 × *g* tai 14 000 rpm) 1 minuutin ajan.
- 16.Aseta QIAmp Mini spin column -putki puhtaaseen pesuputkeen ja hylkää suodosta sisältävä putki.
- 17.Sentrifugoi täydellä nopeudella (n. 20 000 × *g* tai 14 000 rpm) kolmen minuutin ajan, jotta kalvo kuivuisi täysin.
- 18.Aseta QIAmp Mini spin column -putki puhtaaseen eluutioputkeen (ET) ja hylkää suodosta sisältävä pesuputki.
- 19.Avaa QIAamp Mini spin column -putken korkki varovasti ja lisää 50–200 μl AE-puskuria kalvon keskelle.

Huomautus: Pienemmät eluutiotilavuudet lisäävät DNA:n pitoisuutta eluaatissa merkittävästi, mutta vähentävät DNA:n kokonaissaantoa hieman.

- 20.Sulje korkki ja inkuboi huoneenlämpötilassa (15–25 °C) 1 minuutin ajan.
- 21.Sentrifugoi nopeudella 6 000 × *g* tai 8 000 rpm) 1 minuutin ajan DNA:n eluoimiseksi.
- 22.Säilytä gDNA-näytettä asianmukaisissa olosuhteissa.
- 23.Hävitä käytetyt näyteputket, levyt ja jäte paikallisten turvallisuussäädösten mukaan.

<span id="page-25-0"></span>Automaattinen gDNA:n uutto QIAsymphony DSP DNA Blood Mini -sarjalla

Automaattinen gDNA:n uutto tehdään käyttämällä QIAsymphony SP -instrumenttia ja QIAsymphony DSP DNA Mini Kit -sarjaa (luettelonro. 937236). Noudata julkaisussa *QIAsymphony DSP DNA Kit Handbook* (QIAsymphony DSP DNA -sarjan käsikirja) olevia ohjeita. Valitse QIAsymphony-instrumentista Blood\_200\_V7\_DSP-protokolla.

Huomautus: Seuraavat protokollan ominaisuudet ovat spesifejä gDNA:n uutolle kokoverestä *ipsogen* CALR RGQ PCR -sarjalla analysointia varten:

- Siirrä 300 µl kokoverta mikroputkeen (2,0 ml Tyyppi H, Sarstedt, luettelonro. 72.694).
- Eluutiotilavuus ja ulostulosijainti on kokoveriprotokollassa 100 µl.

#### Tärkeitä huomioita ennen kuin aloitat

- Uutettava kokoveren kokonaistilavuus on 200 µl (sekä 100 μl kuollutta tilavuutta).
- Varmista, että tiedät, miten QIAsymphony SP -instrumenttia käytetään. Katso käyttöohjeet instrumentin mukana toimitetuista QIAsymphony SP käyttöoppaista.
- Valinnainen ylläpito ei ole välttämätöntä instrumentin toiminnan kannalta, mutta se on erittäin suositeltavaa kontaminaatioriskin vähentämiseksi.
- Ennen kuin käytät reagenssikasettia ensimmäistä kertaa, tarkista, että puskureissa QSL1 ja QSB1 ei ole saostumaa.

Tarvittaessa poista puskuria QSL1 ja QSB1 sisältävät urat reagenssikasetista ja inkuboi 30 minuutin ajan 37 °C:ssa välillä ravistaen, jotta saostuma liukenisi. Varmista, että asetat urat takaisin oikeaan paikkaan.

Jos reagenssikasetti on jo puhkaistu, varmista, että urat on tiivistetty Reuse Seal Strips -liuskoilla, ja inkuboi koko reagenssikasettia 30 minuutin ajan 37 °C:ssa välillä ravistaen vesihauteessa.

 Vältä reagenssikasetin (RC) voimakasta ravistamista, koska se voi aiheuttaa vaahtoamista, mikä taas aiheuttaa ongelmia nestepinnan tason havaitsemisessa.

#### Ennen aloittamista suoritettava valmistelut

- Varmista ennen toimenpiteen aloittamista, että magneettiset hiukkaset ovat suspendoituneet täysin. Vorteksoi magneettisia hiukkasia sisältävää uraa voimakkaasti vähintään 3 minuutin ajan ennen ensimmäistä käyttökertaa.
- Varmista, että reagenssikasetin päälle on asetettu puhkaisukansi, ja että magneettipartikkelien uran kansi on poistettu, tai, jos reagenssikasetti on osittain käytetty, varmista, että Reuse Seal Strips -liuskat on poistettu.
- $\bullet$  Muista avata entsyymiputket.
- $\bullet$  Jos näytteet on viivakoodattu, suuntaa näytteet putkikuliettimessa siten, että viivakoodit ovat kohti QIAsymphony SP -laitteen vasemmalla puolella olevaa viivakoodinlukijaa.

#### **Toimenpide**

- 1. Sulje kaikki vetolaatikot ja kuomu.
- 2. Käynnistä QIAsymphony SP; odota, kunnes **Sample Preparation** (Näytteen valmistelu) -näyttö tulee näkyviin ja alustusprosessi on päättynyt.

Virtakytkin on QIAsymphony SP -laitteen vasemmassa alakulmassa.

- 3. Kirjaudu sisään instrumenttiin.
- 4. Valitse ajettava protokolla.

Valitse Select All (Valitse kaikki) -painike ja valitse DNA Blood (DNA, veri) ja sitten Blood\_200\_V7\_DSP kokoverinäytteitä varten.

- 5. Varmista, että "Jäte"-vetolaatikko on valmisteltu oikein. Tutki "Jäte"-vetolaatikon sisältö, mukaan lukien kärkikouru ja nestemäisen jätteen säiliö. Vaihda kärkien jätepussi tarvittaessa.
- 6. Lataa tarvittava eluutioteline "Eluaatti"-vetolaatikkoon.

Älä lataa 96-kuoppalevyä aukkoon "Eluutioaukko 4".

Käytä vain aukkoa "Eluutioaukko 1" ja vastaavaa jäähdytyssovitinta.

Kun käytät 96-kuoppaista levyä, varmista, että levyn suunta on oikea, koska virheellinen suunta voi aiheuttaa näytteiden sekaantumista alavirran analyysissä.

7. Lataa vaadittavat reagenssikasetit ja kulutustarvikkeet "Reagenssit ja kulutustarvikkeet" -vetolaatikkoon.

Huomautus: Varmista, että pipetointikärjet on kiinnitetty laatikkoon kunnolla.

- 8. Tutki "Reagenssit ja kulutustarvikkeet" -laatikon sisältö.
- 9. Siirrä 300 µl uutettavaa kokoverinäytettä mikroputkeen (2,0 ml Tyyppi H) ja aseta se putkinäytekuljettimen 3B 2 ml:n sovittimeen. Lataa näyteputket "Näyte"-vetolaatikkoon.

10.Käytä kosketusnäyttöä ja kirjoita tarvittavat tiedot jokaisesta käsiteltävästä näyte-erästä:

- Näytetiedot: Vaihda oletusarvoinen putken muoto valitsemalla Select All (Valitse kaikki) ja valitsemalla sitten Sarstedt reference 72.694 (Sarstedt-viite 72.694) Tube Insert (Putkien syöttö) -taulukosta.
- Vahvista valittu protokolla: **Blood 200 V7 DSP**.
- Eluutiotilavuus ja ulostulosijainti: Valitse kokoveriprotokollalle vaihtoehto 100 µl.

Huomautus: Kun erän tiedot on syötetty, tila LOADED (LADATTU) muuttuu tilaksi QUEUED (JONOSSA). Heti kun jokin erä on jonossa, Run (Aja) -painike tulee näkyviin.

- 11.Aloita ajo painamalla Run (Aja) -painiketta.
- 12.Lue ja vahvista näyttöön tuleva viesti.

Huomautus: On suositeltavaa odottaa instrumentin luona, kunnes se on tunnistanut sisäisten kontrolliputkien nestetason ja QIAsymphony SP -laitteen kuljettimen tilaksi muuttuu RUNNING (AJO MENEILLÄÄN).

Huomautus: Älä keskeytä tai lopeta ajoa käsittelyn aikana (paitsi hätätilanteessa), koska tällöin näytteet saavat merkinnän "unclear" (epäselvä).

Huomautus: Näytteitä voi ladata jatkuvasti ja lisätä niitä tähän ajoon (siihen asti kunnes reagenssit on ladattu). Aloita puhdistusprosessi painamalla Run (Aja) -painiketta.

13.Protokolla-ajon lopuksi erän tila RUNNING (AJO MENEILLÄÄN) muuttuu tilaksi COMPLETED (VALMIS). Ota puhdistetut nukleiinihapot sisältävä eluutioteline "Eluaatti" -vetolaatikosta.

On suositeltavaa poistaa eluaattilevy "Eluaatti"-vetolaatikosta heti ajon päättymisen jälkeen. Jos eluutiolevyt jätetään QIAsymphony SP -laitteeseen ajon päätyttyä, niihin saattaa tiivistyä kosteutta tai niistä saattaa haihtua kosteutta.

- 14.Vie QIAsymphony SP -tulostiedosto: tämä raportti luodaan jokaiselle eluutiolevylle.
	- 14a. Aseta USB-muistitikku johonkin QIAsymphony SP -laitteen etuosassa olevaan USBporttiin.
	- 14b. Napsauta **Tools** (Työkalut) -painiketta.
	- 14c. Valitse File Transfer (Tiedostojen siirto).
	- 14d. Valitse In-/Output Files (Syöte-/tulostiedostot) -välilehdestä Results Files (Tulostiedostot) ja napsauta Transfer (Siirrä). Pidä viedyn tiedoston nimi seuraavassa muodossa:

vvvv-kk-pp hh:mm:ss\_Eluutiotelineen\_tunniste.

- 15.Tarkista QIAsymphony SP -tulostiedostosta Validity of result (Tuloksen kelvollisuus) -sarake jokaisen näytteen osalta.
	- Kelvollinen ja epäselvä tila: jatka DNA:n kvalifiointiin ja kvantifiointiin
	- Virheellinen tila: näyte on hylätty. Käsittele uuttovaihe uudelleen
- 16.Jos reagenssikasetti on käytetty vain osittain, tiivistä se Reuse Seal Strips -liuskoilla ja sulje proteinaasi K:ta sisältävät putket kierrekorkeilla heti protokollan päätyttyä, jotta niistä ei haihtuisi nestettä.
- 17.Hävitä käytetyt näyteputket, levyt ja jäte paikallisten turvallisuussäädösten mukaan.
- 18.Puhdista QIAsymphony SP -instrumentti.

Noudata QIAsymphony SP -instrumentin mukana toimitettujen käyttöoppaiden huoltoohjeita. Muista puhdistaa kärkien suojukset säännöllisesti ristikontaminaation välttämiseksi.

19.Sulje instrumentin vetolaatikot ja katkaise QIAsymphony SP:stä virta.

Magneettiset hiukkaset eivät yleensä kulkeudu eluaatteihin. Jos jossakin eluaatissa näkyy mustia magneettisia hiukkasia, voit poistaa ne seuraavasti:

- Aseta DNA:ta sisältävä putki sopivaan magneettiseen erottimeen (esimerkiksi QIAGEN 12-Tube Magnet, luettelonro. 36912), kunnes magneettiset hiukkaset on eroteltu.
- Jos DNA on kuoppalevyillä, aseta kuoppalevy sopivaan magneettiseen erottimeen (esimerkiksi QIAGEN 96-Well Magnet Type A, luettelonro. 36915), kunnes magneettiset hiukkaset on eroteltu.
- Jos mitään sopivaa magneettista erotinta ei ole käytettävissä, sentrifugoi DNA:ta sisältävää putkea mikrosentrifugissa 1 minuutin ajan täydellä nopeudella, jotta magneettisista hiukkasista muodostuisi pelletti.

#### <span id="page-30-0"></span>DNA:n kvantifiointi ja puhtauden määrittäminen

gDNA-uuttosarjoissa käytetyt eluutiopuskurit sisältävät säilytysaineena natriumatsidia. Natriumatsidi absorboi sähkömagneettista säteilyä aallonpituudella 260 nm, ja siksi spektrofotometri on kalibroitava tekemällä tyhjä mittaus. Eluutiopuskuria on käytettävä blankona, jos uuttoprotokolla niin edellyttää.

- *A*260/*A*280-suhteen on oltava ≥ 1,7. Pienempi arvo on yleensä merkki proteiinikontaminaatiosta tai orgaanisista kemikaaleista, jotka häiritsevät PCR-vaihetta.
- DNA:n pitoisuus määritetään mittaamalla absorbanssi aallonpituudella 260 nm. Absorbanssilukemien aallonpituudella 260 nm on oltava välillä 0,1–1,0, jotta ne olisivat tarkkoja.

Yhden yksikön absorbanssi aallonpituudella 260 nm vastaa 50 μg:aa DNA:ta millilitrassa  $(A_{260} = 1 = 50 \text{ µg/ml})$ .

Puhdistetun DNA:n kokonaismäärä (ng) = DNA:n pitoisuus (ng/μl) × näytteen tilavuus (µl).

Jos A<sub>260</sub>/A<sub>280</sub>-suhde on pienempi kuin 1,7, ja/tai jos gDNA:n pitoisuus on alle 10 ng/µl, näytettä ei saa käsitellä enempää.

<span id="page-30-1"></span>Genomisten DNA-näytteiden normalisointi

Laimenna DNA:n pitoisuudeksi 10 ng/µl TE-puskurissa, joka on toimitettu *ipsogen* CALR RGQ PCR -sarjan mukana.

Rotor-Gene Q MDx -instrumentin PCR-reaktio on optimoitu 50 ng:lle puhdistettua gDNA:ta, jonka lopullinen laimennettu näytetilavuus on 5 µl.

### <span id="page-31-0"></span>Protokolla: qPCR-ajo Rotor-Gene Q MDx 5plex HRM -instrumentilla[\\*](#page-31-2)

*ipsogen* CALR RGQ PCR -sarja on ajettava Rotor-Gene Q MDx 5plex HRM -instrumentilla ja tulokset on tulkittava automaattisesti Rotor-Gene AssayManager v2.1 -ohjelmistolla. Sykliparametrit ovat lukittuina ajon aikana.

Tutustu huolellisesti Rotor-Gene Q MDx -laitteeseen ja Rotor-Gene AssayManager v2.1 -ohjelmiston käyttöön ennen protokollan aloittamista. Katso lisätietoja instrumentin, Rotor-Gene AssayManager v2.1 -ohjelmiston ja Gamma Plug-in -lisäosan käyttöoppaista.

<span id="page-31-1"></span>Gamma Plug-in -lisäosan asennus ja testiprofiilin tuominen

Rotor-Gene Q MDx -instrumenttiin liitetyssä tietokoneessa on oltava asennettuna Rotor-Gene AssayManager v2.1 -ohjelmisto. Ohjelmiston voi ladata Rotor-Gene AssayManager v2.1 -tuotesivulta osoitteessa www.qiagen.com/Products/Rotor-GeneAssayManager\_v2\_1.aspx. Siirry sivulla Product Resources (Tuoteresurssit) -välilehteen ja siinä kohtaan Operating Software (Käyttöohjelmisto).

Lisätietoja Rotor-Gene AssayManager v2.1 -ydinohjelmistosta on julkaisussa *Rotor-Gene AssayManager v2.1 Core Application User Manual* (Rotor-Gene AssayManager -ydinohjelmiston version 2.1 käyttöopas). Lisätietoja instrumenttiin liitetyssä tietokoneessa olevista muista ohjelmistoista on julkaisussa *Rotor-Gene AssayManager v2.1 Quick-Start Guide*.

Tulosten automaattinen tulkinta käytettäessä *ipsogen* CALR RGQ PCR -sarjaa ja Rotor-Gene AssayManager v2.1 -ohjelmistoa edellyttää, että Rotor-Gene AssayManager v2.1 -ohjelmistoon on asennettu Gamma Plug-in -lisäosan viimeisin versio. Lisäosan viimeisin versio on saatavana Rotor-Gene AssayManager v2.1 -tuotesivulla osoitteessa

<span id="page-31-2"></span><sup>\*</sup> Mikäli mahdollista, voidaan käyttää Rotor-Gene Q 5plex HRM -instrumenttia, jonka valmistuspäivä on tammikuussa 2010 tai myöhemmin. Valmistuspäivä on nähtävissä laitteen taustapuolella olevasta sarjanumerosta. Sarjanumero on muodossa "kkvvnnn", jossa "kk" on valmistuskuukausi, "vv" on valmistusvuoden kaksi viimeistä numeroa ja "nnn" on laitteen tunnistenumero.

www.qiagen.com/Products/Rotor-GeneAssayManager\_v2\_1.aspx, kohdassa Product Resources (Tuoteresurssit).

Tietoja lisäosan asennuksesta on julkaisun *Rotor-Gene AssayManager v2.1 Core Application User Manual* (Rotor-Gene AssayManager -ydinohjelmiston version 2.1 käyttöopas) osassa "Installing Plug-ins" (Lisäosien asentaminen).

*ipsogen* CALR RGQ PCR -sarja tarvitsee myös testiprofiilin. Testiprofiili sisältää kaikki parametrit, joita tarvitaan qPCR-testin sykleihin ja analyysiin. CALR-testiprofiili (ipsogen\_CALR\_blood\_CE) vastaa .iap-tiedostoa, jonka voi ladata *ipsogen* CALR RGQ PCR -sarjan tuotesivulta Product Resources (Tuoteresurssit) -välilehden Protocol Files (Protokollatiedostot) -kohdasta. Testiprofiili on tuotava Rotor-Gene AssayManager v2.1 -ohjelmistoon.

Lisätietoja Gamma plug-in -lisäosasta ja testiprofiileista on julkaisussa *Rotor-Gene AssayManager v2.1 Core Application User Manual* (Rotor-Gene AssayManager -ydinohjelmiston version 2.1 käyttöopas) ja *Rotor-Gene AssayManager v2.1 Gamma Plug-in User Manual* (Rotor-Gene AssayManager version 2.1 Gamma Plug-in lisäosan käyttöopas).

- 1. Lataa sekä Gamma Plug-in ja CALR-testiprofiilin viimeisin versio osoitteesta www.qiagen.com.
- 2. Aloita asennus kaksoisnapsauttamalla RGAM V2 1 Gamma Plugin.Installation.V1 0 0.msi-tiedostoa. Noudata näkyviin tulevia asennusohjeita. Yksityiskohtaisia tietoja on julkaisun *Rotor-Gene AssayManager v2.1 Core Application User Manual* (Rotor-Gene AssayManager -ydinohjelmiston version 2.1 käyttöopas) osassa "Installing Plug-ins" (Lisäosien asentaminen).

Huomautus: Järjestelmänlaajuisen prosessiturvallisuuden vuoksi seuraavat pakolliset asetusmääritykset on asetettava suljetun tilan mukaisiksi:

• Valitse Configuration (Kokoonpano) -ympäristön Settings (Asetukset) -välilehti.

● Valitse Closed mode (Suljettu tila) -kohdan Work list (Työluettelo) -ruudusta seuraavat valintaruudut: Material number required (Materiaalinumero on pakollinen tieto), Valid expiry date required (Kelvollinen vanhenemispäivä on pakollinen tieto) ja Lot number required (Eränumero on pakollinen tieto).

Tämän voi tehdä vain käyttäjä, jolla on "Administrator" (Hallinnoija) -tason oikeudet.

- 3. Kun Gamma Plug-in -lisäosa on asennettu, tuo CALR-testiprofiili (.iap-tiedosto). Kirjaudu Rotor-Gene AssayManager v2.1 -ohjelmistoon käyttäjänä, jolla on "Administrator" (Hallinnoija) -tason oikeudet Rotor-Gene AssayManager v2.1 -ohjelmistoon.
- 4. Valitse **Configuration** (Kokoonpano) -vmpäristö.
- 5. Valitse Assay Profiles (Testiprofiilit) -välilehti.
- 6. Napsauta Import (Tuo) -painiketta.
- 7. Valitse tiedoston avausikkunassa CALR-testiprofiili, tiedosto ipsogen\_CALR\_blood\_CE.
- 8. Valitse Open (Avaa). Testiprofiili ladataan ja lisätään käytettävissä olevien testiprofiilien luetteloon ja sitä voidaan käyttää Setup (Asetukset) -ympäristössä.

Huomautus: Testiprofiilin samaa versiota ei voi tuoda kahdesti.

<span id="page-33-0"></span>Latauslevyn ja roottorin asetukset

On suositeltavaa testata 6 gDNA-näytettä samassa kokeessa jotta kontrollien ja reaktioseosten käyttö olisi optimaalista.

Kutakin reaktioseosta (CALR TYPE 1, CALR TYPE 2, CALR CLAMP 1, CALR CLAMP 2, CALR CLAMP 3, CALR CLAMP 4 ja CALR CLAMP 5) käytetään 9 reaktiossa: 6 gDNA-näytettä ja 3 ulkoista kontrollia [1 CALR-mutanttikontrolli (MTC), 1 CALR-villityypin kontrolli (WTC) ja 1 Ei mallia -kontrolli (NTC = TE-puskuri, joka on toimitettu *ipsogen* CALR RGQ PCR -sarjan mukana)].

Kuva 4 ja Kuva 5 esittävät latauslevyn ja roottorin asetuksia optimoidussa kokeessa *ipsogen* CALR RGQ PCR -sarjalla.

CALR-reaktioseosten ja kontrollien sijainti on määritetty CALR-testiprofiilissa, eikä sitä voi muuttaa. Jos reaktioseoksia/kontrolleja ei aseteta alla kerrotulla tavalla, tuloksia ei voi analysoida automaattisesti.

Kuvassa 4 olevat numerot ilmaisevat sijainnit latauslohkossa sekä roottorin loppuasennon.

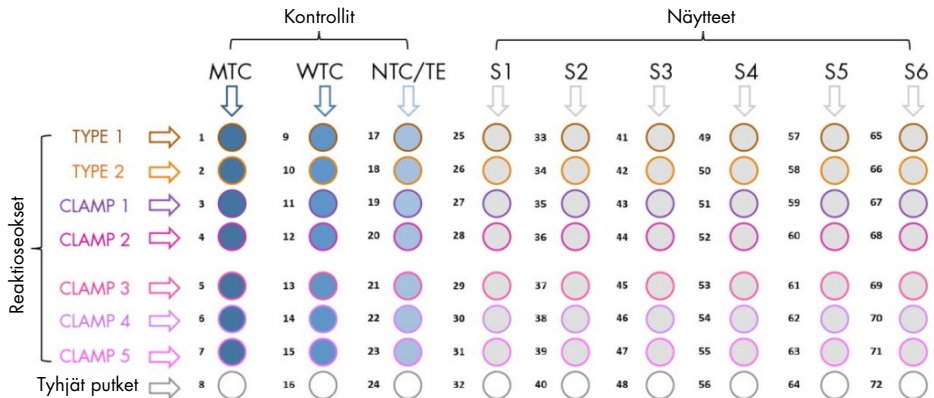

Kuva 4. Latauslohkon asetukset tehtäessä testiä *ipsogen* CALR RGQ PCR -sarjalla. TYPE 1: CALR-reaktioseos TYPE 1; TYPE 2: CALR-reaktioseos TYPE 2; CLAMP 1: CALR-reaktioseos CLAMP 1; CLAMP 2: CALR-reaktioseos CLAMP 2; CLAMP 3: CALR-reaktioseos CLAMP 3; CLAMP 4: CALR-reaktioseos CLAMP 4; CLAMP 5: CALR-reaktioseos CLAMP 5; MTC: CALRmutanttikontrolli; WTC: CALR-villityypin kontrolli; NTC/TE: Ei mallia -kontrolli (TE); S1–S6: gDNA-näytteet.

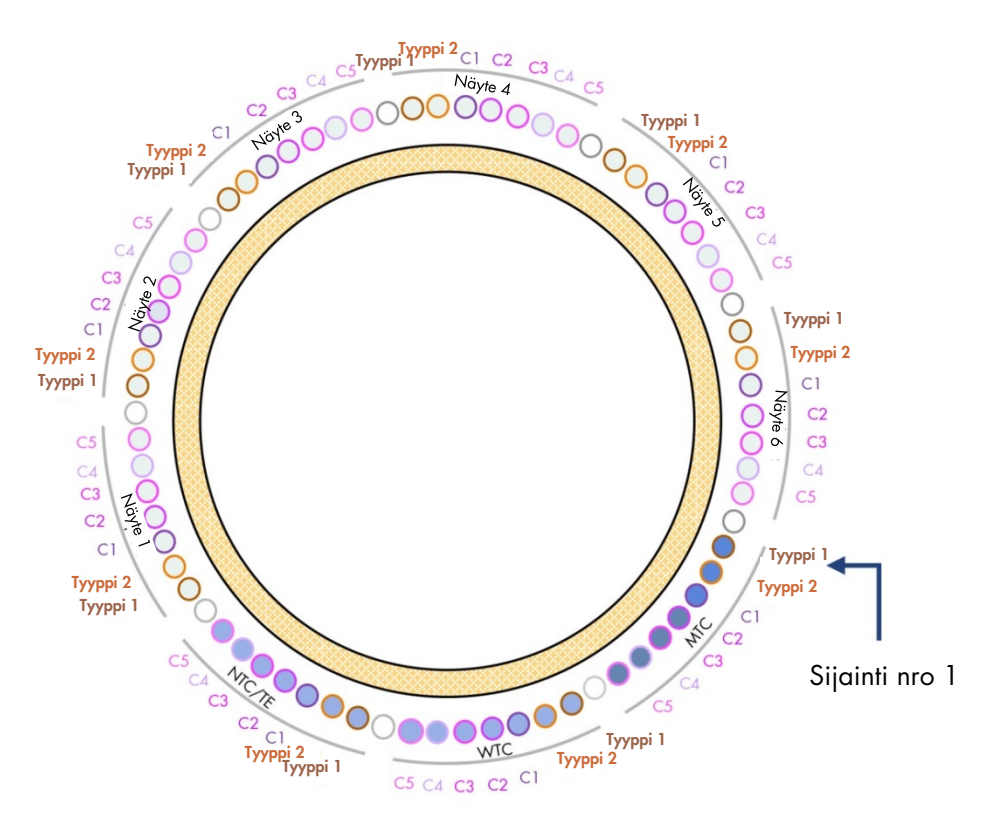

#### Kuva 5. Roottorin asetukset tehtäessä testiä *ipsogen* CALR RGQ PCR -sarjalla.

Sijainnista 1 MTC: CALR-mutanttikontrolli; WTC: CALR-villityypin kontrolli; NTC/TE: Ei mallia -kontrolli (TE); Tyyppi 1: CALR-reaktioseos TYPE 1; TYPE 2: CALR-reaktioseos, TYPE 2; C1: CALR-reaktioseos CLAMP 1; C2: CALR-reaktioseos CLAMP 2; C3: CALR-reaktioseos CLAMP 3; C4: CALR-reaktioseos CLAMP 4; C5: CALR-reaktioseos CLAMP 5; Näyte 1–6: gDNA-näytteet. Huomautus: Kaikki jäljellä olevat sijainnit <sup>O</sup> on täytettävä tyhjillä putkilla.
#### <span id="page-36-0"></span>Työluettelon luominen

Setup (Asetukset) -ympäristön ja työluettelon luonnin ja muokkauksen yleiset toiminnot on kuvattu julkaisussa *Rotor-Gene AssayManager v2.1 Core Application User Manual* (Rotor-Gene AssayManager -ydinohjelmiston version 2.1 käyttöopas).

Huomautus: Työluettelon voi tallentaa. Työluettelon voi luoda ennen näytteiden lataamista instrumenttiin tai kun testi on valmisteltu instrumentissa.

- 1. Käynnistä Rotor-Gene Q MDx -instrumentti.
- 2. Avaa Rotor-Gene AssayManager v2.1 -ohjelmisto ja kirjaudu käyttäjänä "Operator" (Käyttäjä) -roolissa suljetussa tilassa.
- 3. Valitse Setup (Asetukset) -ympäristö.
- 4. Napsauta työluettelon hallinnan **New manual work list** (Uusi manuaalinen työluettelo) -painiketta.
- 5. Valitse CALR-testiprofiili käytettävissä olevien testiprofiilien luettelosta.
- 6. Napsauta Move (Siirrä), jolloin valittu testiprofiili siirtyy Selected assay profiles (Valitut testiprofiilit) -luetteloon. Testiprofiilin pitäisi nyt näkyä Selected assay profiles (Valitut testiprofiilit) -luettelossa.
- 7. Kirjoita näytteiden lukumäärä (enintään 6) vastaavaan kenttään.
- 8. Valitse Kit Information (Sarjan tiedot). Käytä sarjan viivakoodia tai kirjoita seuraavat *ipsogen* CALR RGQ PCR -sarjan laatikon kannessa olevat tiedot manuaalisesti:
	- Materiaalinumero 1100703
	- Kelvollinen vanhenemispäivä
	- Eränumero
- 9. Valitse Samples (Näytteet) -vaihe. Näkyviin tulee luettelo näytteen tiedoista. Luettelo edustaa roottorin odotettua asettelua.
- 10.Kirjoita tähän luetteloon näytteen tunnistenumero(t) sekä mahdolliset muut valinnaiset näytetiedot kommenttina jokaisen näytteen kohdalle.
- 11. Valitse Properties (Ominaisuudet) ja kirjoita työluettelon nimi.
- 12.Valitse Worklist is complete (can be applied) (Työluettelo on valmis [voidaan ottaa käyttöön]) -valintaruutu.
- 13.Tallenna työluettelo Save (Tallenna) -vaihtoehdolla.
- 14. Tulosta työluettelo Print work list (Tulosta työluettelo) -vaihtoehdolla. Työluettelon tulostaminen voi auttaa qPCR:n valmistelussa ja asettamisessa. Näytteen tiedot ovat osa työluetteloa.

#### qPCR-ajon asettaminen

#### Ennen aloittamista suoritettava valmistelut

- Sulata kaikki tarvittavat komponentit paitsi *Taq*-DNA-polymeraasi; kyseistä entsyymiä on säilytettävä pakastimessa, kun sitä ei käytetä. Aseta putket, joissa sulatettavat komponentit ovat, jäähauteeseen tai jäähdytyslevylle.
- Tyhjennä työpöydän alue, jossa PCR-seos preparoidaan, jotta malli- tai nukleaasikontaminaation riski pienenisi.
- Ennen kuin käytät standardeja, kontrolleja ja reaktioseoksia sisältäviä putkia, vorteksoi niitä (10–12 sekuntia) ja sentrifugoi ne sitten lyhyesti.
- 1. Valmistele qPCR-pääseokset jokaiselle reaktioseokselle (CALR TYPE 1, CALR TYPE 2, CALR CLAMP 1, CALR CLAMP 2, CALR CLAMP 3, CALR CLAMP 4 ja CALR CLAMP 5) jäähauteessa (tai käyttämällä jäähdytyslevyä) käsiteltävien näytteiden lukumäärän mukaisesti.

Jäljempänä olevassa taulukossa on kerrottu pipetointitapa, jolla kaikkien CALRreagenssien pääseosten lopulliseksi reaktiotilavuudeksi tulee 25 µl sen jälkeen, kun niihin on lisätty 5 μl gDNA:ta tai kontrolliliuosta. Mukaan on sisällytetty lisätilavuutta pipetointivirheen kompensoimiseksi ja jotta reaktion pääseosta voitaisiin valmistaa riittävä määrä 6 näytteelle ja 3 ulkoiselle kontrollille.

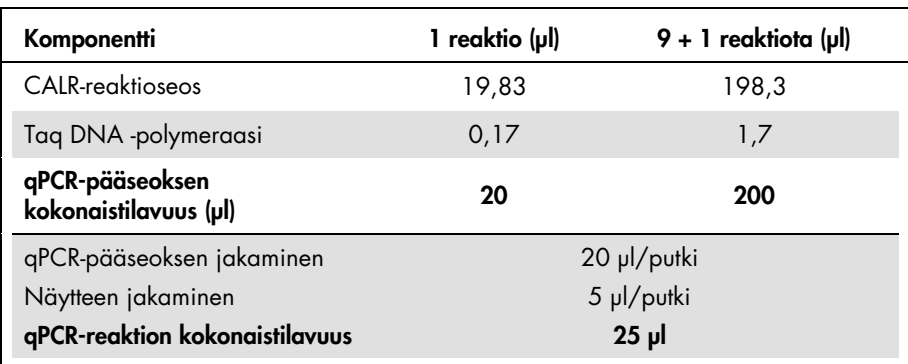

\* Mukaan on sisällytetty lisätilavuutta pipetointivirheen kompensoimiseksi.

Huomautus: Alle 1 μl:n tilavuuksia ei ole suositeltavaa pipetoida.

- 2. Vorteksoi kaikki qPCR-pääseokset ja sentrifugoi ne lyhyesti.
- 3. Aseta qPCR-liuskaputket jäähdytetylle Loading Block 72 × 0.1 ml Tubes -latauslohkolle ja jakele 20 µl tarvittavaa CALR qPCR -pääseosta kuhunkin liuskaputkeen kohdassa [Kuva](#page-34-0) 4 olevan latauslohkon asetuskaavion mukaisesti.
- 4. Vorteksoi ja sentrifugoi lyhyesti gDNA-näytteet, CALR-villityypin kontrolli (WTC), CALRmutanttikontrolli (MTC) ja TE-puskuri (NTC). Lisää sen jälkeen 5 µl näytettä tai kontrollimateriaalia vastaavaan putkeen kohdan [Kuva](#page-34-0) 4 mukaisesti, jolloin kokonaistilavuudeksi tulee 25 µl. Sekoita varovasti pipetoimalla ylös ja alas.

Huomautus: Muista vaihtaa pipetin kärki jokaisen putken kohdalla. Näin vältät väärät positiiviset tulokset, jotka ovat seurausta ei-spesifin mallin tai reaktioseoksen aiheuttamasta kontaminaatiosta. Sulje kaikki putket ja tarkista, ettei putkien pohjalla ole kuplia.

5. Palauta kaikki *ipsogen* CALR RGQ PCR -sarjan komponentit asianmukaisiin säilytysolosuhteisiin, jotta materiaali ei hajoaisi.

#### Rotor-Gene MDx -instrumentin valmistelu ja qPCR-ajoittaminen

- 1. Aseta 72-kuoppainen roottori Rotor-Gene Q MDx -roottoripitimeen.
- 2. Aseta liuskaputket roottoriin oikeisiin sijainteihinsa; aloita sijainnista 1 kuvan [Kuva](#page-35-0) 5 esittämällä tavalla. Aseta kaikkiin käyttämättömiin sijainteihin tyhjä, korkilla suljettu putki. Huomautus: Varmista, että ensimmäinen putki on asetettu sijaintiin 1, ja että liuskaputket on asetettu oikeisiin suuntiin ja sijainteihin kohdan [Kuva](#page-34-0) 4 ja [Kuva](#page-35-0) 5 esittämällä tavalla. Huomautus: Pidä TYPE 1 -reaktioseos ja kolme kontrollia (MTC, WTC, NTC) sijainnissa 1, 9 ja 17, jotta poiminnan optimointi (joka tehdään putken sijainnissa 1) tehdään aina samassa monistuksessa (katso [Kuva](#page-34-0) 4 ja [Kuva](#page-35-0) 5).
- 3. Kiinnitä lukitusrengas.
- 4. Lataa roottori ja lukitusrengas Rotor-Gene Q MDx -instrumenttiin. Sulje instrumentin kansi.
- 5. Valitse Rotor-Gene AssayManager v2.1 -ohjelmistosta vastaava työluettelo ja valitse Apply (Käytä).

Jos työluettelo on vielä avoinna, voit myös napsauttaa Apply (Käytä) -painiketta.

Huomautus: Jos testiin liittyvää työluetteloa ei ole luotu, kirjaudu Rotor-Gene AssayManager v2.1 -ohjelmistoon ja tee kohdassa ["Työluettelon luominen"](#page-36-0) sivulla [37](#page-36-0) kuvatut toimet ennen jatkoa.

- 6. Kirjoita testin nimi.
- 7. Valitse käytettävä sykleri Cycler Selection (Syklerin valinta) -kohdasta. Käytettävän syklerin on oltava Rotor-Gene Q MDx 5plex HRM.
- 8. Tarkista, että lukitusrengas on kiinnitetty oikein ja vahvista näytössä, että lukitusrengas on kiinnitetty.
- 9. Napsauta Start run (Aloita ajo).

qPCR-ajon pitäisi käynnistyä.

10.Kun ajo on päättynyt, valitse Finish run (Lopeta ajo). Huomautus: Testi tallentuu sisäiseen tietokantaan vasta kun tämä vaihe on valmis.

#### Vapauta ja raportoi qPCR-tulokset

Approval (Hyväksyntä) -ympäristön yleinen toiminnallisuus on kuvattu julkaisussa *Rotor-Gene AssayManager v2.1 Gamma Plug-in User Manual* (Rotor-Gene AssayManager v2.1 Gamma Plug-in -lisäosan käyttöopas).

Kun ajo on päättynyt ja sykleri on vapautettu, testi tallentuu sisäiseen tietokantaan. Kerätyt tiedot analysoidaan automaattisesti testiprofiilia vastaavan lisäosan mukaisesti sekä testiprofiilissa määritettyjen sääntöjen ja parametriarvojen mukaan.

Huomautus: Ajon hyväksyminen edellyttää käyttäjäroolia "Approver" (Hyväksyjä).

Hyväksyntämenettelyn ensimmäinen askel on hyväksyttävän testin suodatus. Tämä tehdään käyttämällä Approval (Hyväksyntä) -ympäristön suodatusehtojen.

1. Vapauta ja hyväksy ajo.

"Approver" (Hyväksyjä) -roolilla kirjautuneiden käyttäjien on valittava Release and go to approval (Vapauta ja siirry hyväksyntään) -vaihtoehto.

"Operator" (Operaattori) -roolilla kirjautuneiden käyttäjien on valittava Release (Vapauta) -vaihtoehto.

Release and go to approval (Vapauta ja siirry hyväksyntään) -vaihtoehdon valinta näyttää testin tulokset Approval (Hyväksyntä) -ympäristössä.

Jos "Operator" (Operaattori) -roolissa oleva käyttäjä napsauttaa Release (Vapauta) -vaihtoehtoa, jonkin toisen käyttäjän on kirjauduttava sisään "Approver" (Hyväksyjä) -roolissa ja valittava Approval (Hyväksyntä) -ympäristö.

- 2. Valitse hyväksyttävät testin suodatinasetukset ja valitse Apply (Käytä).
- 3. Tarkista tulokset ja napsauta Release/Report data (Vapaita/raportoi tiedot) -painiketta.

#### 4. Valitse OK.

Järjestelmä luo raportin .pdf-muodossa ja tallentaa sen automaattisesti ennalta määritettyyn kansioon.

Oletusarvoinen kansiopolku on QIAGEN > Rotor-Gene AssayManager > Export > Reports.

Huomautus: Tätä polkua ja kansiota voi muuttaa Configuration (Kokoonpano) -ympäristössä.

5. Poista Rotor-Gene Q MDx -instrumenttiin ladatut materiaalit ja hävitä liuskaputket paikallisten turvallisuussäädösten mukaan.

Huomautus: Jos tarvitaan QIAGENin teknisen tuen tekemää vianmääritystä, sen avuksi on tuotettava ajosta peräisin oleva tukipaketti. Tukipaketteja voidaan tuottaa Approval (Hyväksyntä)- tai Archive (Arkisto) -ympäristössä. Lisätietoja on julkaisun *Rotor*-*Gene AssayManager v2.1 Core Application User Manual* (Rotor-Gene AssayManager -ydinohjelmiston version 2.1 käyttöopas) kohdassa "Creating a support package" (Tukipaketin luominen).

Tukipaketin lisäksi hyödyllinen on myös auditointiloki ajalta ±1 vuorokautta. Auditointilokin voi noutaa Service (Huolto) -ympäristöstä. Lisätietoja on julkaisussa *Rotor-Gene AssayManager v2.1 Core Application User Manual* (Rotor-Gene AssayManager -ydinohjelmiston version 2.1 käyttöopas).

# Tulosten tulkinta

# Tietojen analyysi

Jokaisen testin ja näytteen qPCR-tulokset analysoidaan täysin automaattisesti. Rotor-Gene AssayManager v2.1 -ohjelmisto analysoi monistumiskäyriä ja voi merkitä epäyhteensopivat käyrät virheellisiksi niiden muodon ja kohina-amplitudin mukaan. Tällaiset käyrät on merkitty erityisellä merkinnällä. Ohjelmisto voi merkitä myös anomaliat, jotka eivät sinällään tee käyrästä virheellistä.

Testin kelvollisuuden määrittämiseksi Rotor-Gene AssayManager v2.1 -ohjelmisto analysoi myös ajon kontrollit, eli CALR-villityypin kontrollin (WTC), CALR-mutanttikontrollin (MTC) ja TE-puskurin NTC) vihreässä (FAM) ja keltaisessa (HEX) kanavassa *ipsogen* CALR RGQ PCR sarjan reaktioseoksille (CALR TYPE 1, CALR TYPE 2, CALR CLAMP 1, CALR CLAMP 2, CALR CLAMP 3, CALR CLAMP 4 ja CALR CLAMP 5). Jokaisen kontrollin kelvollisuus perustuu komplianssiarvoihin  $C_{\text{I}}$ , jolla on ennalta määritetyt tavoitearvot.

Huomautus: Jos jonkin putken sisäinen monistumiskontrolli on virheellinen (keltainen kanava), saman putken CALR-spesifinen kohde (vihreä kanava) merkitään virheelliseksi.

Huomautus: Jos ainakin yksi jonkin CALR-testin (esim. CLAMP 1 -testi) ulkoisista kontrolleista on virheellinen, järjestelmä määrittää virheellisiksi kaikki kyseisellä reaktioseoksella testinäytteistä saadut tulokset. Tässä tapauksessa vain annettu CALR-testi on viallinen, ei koko qPCR-ajo.

Rotor-Gene AssayManager v2.1 -ohjelmisto analysoi myös tuntemattomat näytteet tarkistamalla sisäisen ABL1-kontrollin kelvollisuuden.

Lopuksi järjestelmä määrittää tuntemattomille näytteille *CALR*-tilan. Ensimmäisessä tapauksessa ohjelmisto tutkii TYPE 1 ja TYPE 2 -testeissä saadut tulokset. Jos näytteessä on todettu on joko Tyypin 1 tai Tyypin 2 positiivinen mutaatio, järjestelmä määrittää *CALR*-tilan. CLAMP-testeistä saadut tulokset näytetään sen jälkeen tiedottamistarkoituksessa.

Jos näytteessä ei havaita Tyypin 1 eikä Tyypin 2 mutaatiota, analyysi jatkuu CLAMP-testeistä saaduilla tiedoilla, kunnes *CALR*-tila (eli onko mutaatiota havaittu vai ei) on määritetty.

Näytteen päätteleminen positiiviseksi edellyttää, että vähintään yhdessä seitsemästä CALRtestistä ilmenee positiivinen havainto. Kaikkien kyseeseen tulevien testien ja kontrollin sekä testinäytteen kontrollin on oltava kelvollisia, eli sisäiset kontrollit MTC, WTC, NTC ja ABL1.

Näytteen päätteleminen negatiiviseksi edellyttää, että näytteen kaikki testit ja kontrollit (MTC, WTC ja NTC) ovat negatiivisia kaikissa seitsemässä CALR-testissä, ja lisäksi näytteen sisäisen ABL1-kontrollin on oltava kelvollinen.

"Approver" (Hyväksyjä) -roolilla varustetun käyttäjän on hyväksyttävä ja julkaistava Rotor-Gene AssayManager v2.1 -ohjelmiston automaattisesti analysoimat ja määrittämät testitulokset. Hyväksyttävissä näytetuloksissa on kolme hyväksyntäpainiketta vastaavan rivin perässä. Näillä painikkeilla voidaan hyväksyä tai hylätä näytetulokset. Lisätietoja on julkaisussa *Rotor-Gene AssayManager v2.1 Gamma Plug-in User Manual* (Rotor-Gene AssayManager v2.1 Gamma Plug-in -lisäosan käyttöopas).

Jos tulokset ovat virheellisiä katso vianmääritysohjeet kohdasta ["Ongelmien ratkaisu"](#page-53-0), sivu [54.](#page-53-0)

#### Uudelleentestaukset

Jos tulokset ovat virheellisiä, määritä uudelleentestauksen tarpeellisuus käyttämällä Kuvassa 6 esitettyä päätöksentekokaaviota.

Uudelleentestaus ei ole tarpeen, jos kyseisten näytteiden *CALR*-tila voitiin määrittää jollakin seitsemästä CALR-testistä.

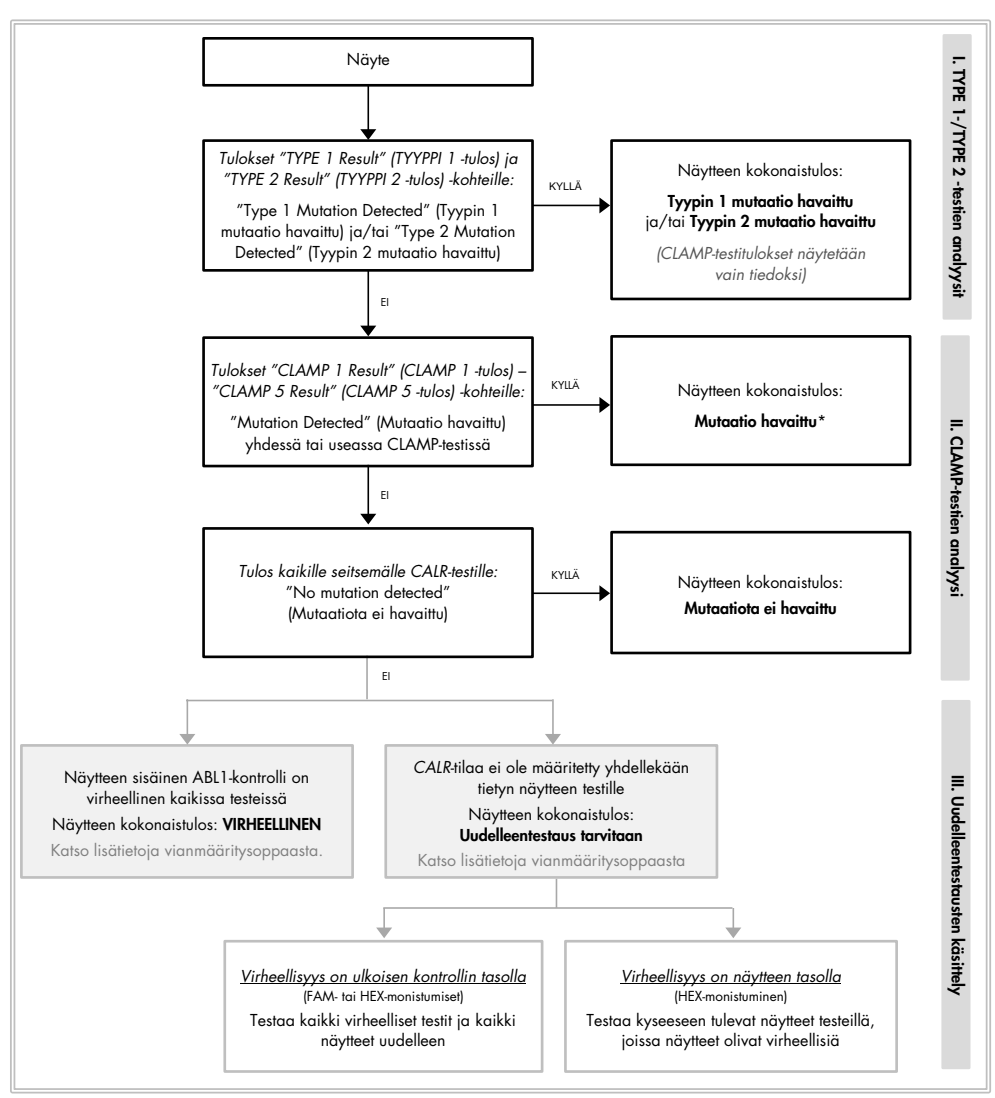

*\* Tapauksissa, joissa Tyypin 1/Tyypin 2 tunnistus on pakollinen ja TYPE 1- ja/tai TYPE 2 -testi on virheellinen, saatetaan tarvita uudelleentestaus – positiivisesta CLAMP-testistä huolimatta – ratkaisevan tuloksen saamiseksi TYPE 1- ja/tai TYPE 2 -testistä.*

#### Kuva 6. Päätöksentekokaavio testinäytteiden *CALR*-mutaation tilan määrittämiseksi.

Huomautus: Tapauksissa, joissa Tyypin 1/Tyypin 2 tunnistus on pakollinen ja TYPE 1- ja/tai TYPE 2 -testi on virheellinen, saatetaan tarvita uudelleentestaus – positiivisesta CLAMP-testistä huolimatta – ratkaisevan tuloksen saamiseksi TYPE 1- ja/tai TYPE 2 -testistä.

Muissa tapauksissa saatetaan tarvita uudelleentestauksia. Kun teet uudelleentestausta, pidä TYPE 1 -reaktioseos ja kolme kontrollia (MTC, WTC, NTC) sijainnissa 1, 9 ja 17, jotta poiminnan optimointi (joka tehdään putken sijainnissa 1) tehdään aina samassa monistuksessa. Varmista, että asetat jokaisen uudelleentestatun testin sille kuuluvaan paikkaan [\(Kuva](#page-34-0) 4) vaikka levylle ei olisikaan asetettu kaikkia testejä.

Huomautus: Jos jotkin seitsemästä CALR-testistä puuttuvat näytteiden uudelleentestauksen aikana, ohjelmisto täyttää yleensä kaikkien tyhjien sijaintien kohdalle vastauksen "INVALID" (VIRHEELLINEN). Paremman jäljitettävyyden vuoksi tyhjät sijainnit ja niihin liittyvän vastauksen oletettu tyyppi on dokumentoitava raportin kommenttiosiossa.

Tulosnäyttö

#### Kohteet

*ipsogen* CALR RGQ PCR -sarjan kunkin testin tulokset näkyvät seuraavan nimisten kohteiden alla:

- "ABL AssayName" (ABL-testin nimi, esim., ABL TYPE 1) sisäinen ABL1monistumiskontrolli (keltaisen kanavan tulokset)
- "AssayName" (Testin nimi) CALR-reaktioseos (esim. TYPE 1, kun kyseessä on CALRreaktioseos TYPE 1) (vihreän kanavan tulokset)
- "AssayName Result" (Testin nimen tulos, esim. TYPE 1 -tulos). Nämä kohteet ovat yhdistelmäkohteita; vastaava tulos ottaa huomioon kontrollien kelvollisuuden (MTC, WTC, NTC ja ABL1).

#### **Tulokset**

Edellä mainittujen kohteiden tulokset näkyvät raportin Result (Tulos) -sarakkeessa.

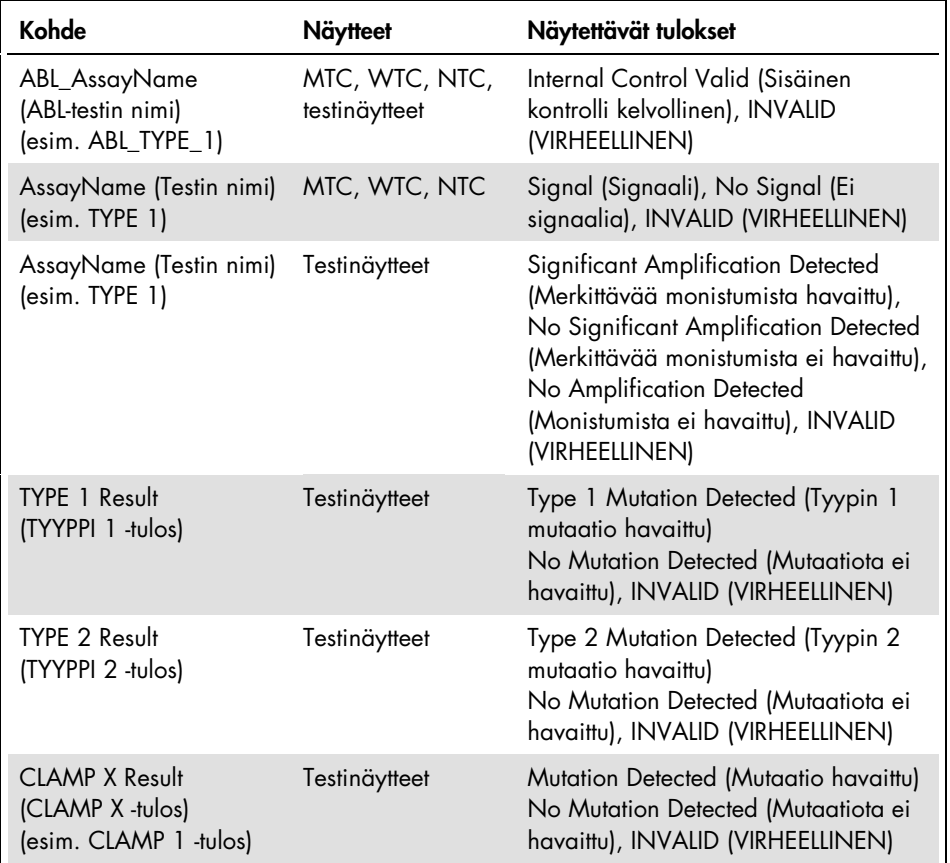

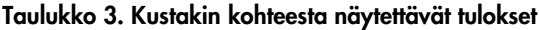

Jos jokin annettuun näytteeseen liittyvä kontrolli (MTC, WTC, NTC) on testissä virheellinen tai jos sisäinen kontrolli ABL1 on virheellinen, yhdistetyn kohdetuloksen tuloksena näytetään tulos "INVALID" (VIRHEELLINEN).

Lopputulos kunkin näytteen analyysistä näkyy raportin sarakkeessa Overall Sample Result (Näytteen kokonaistulos).

| Näytteet tulos                                                                          | <b>Kuvaus</b>                                                                                                    |
|-----------------------------------------------------------------------------------------|----------------------------------------------------------------------------------------------------|
| Type 1 Mutation Detected<br>(Tyypin 1 mutaatio<br>havaittu)                             | Testatussa näytteessä on Tyypin 1 CALR-mutaatio.                                                                                                    |
| <b>Type 2 Mutation Detected</b><br>(Tyypin 2 mutaatio<br>havaittu)                      | Testatussa näytteessä on Tyypin 2 CALR-mutaatio.                                                                                                    |
| "Type 1 and Type 2<br>Mutation Detected"<br>(Tyypin 1 ja tyypin 2<br>mutaatio havaittu) | Testatussa näytteessä on Tyypin 1 ja Tyypin 2 CALR-<br>mutaatiot. Tämä on harvinaista, mutta se on havaittu<br>kerran ipsogen CALR RGQ PCR -sarjan kliinisen<br>validoinnin yhteydessä.                                                                                                    |
| <b>Mutation Detected</b><br>(Mutaatio havaittu)                                         | Testatussa näytteessä on CALR-mutaatio, jonka tyyppi<br>on jokin muu kuin Tyyppi 1 tai Tyyppi 2.                                                                                                    |
| No Mutation Detected<br>(Mutaatiota ei havaittu)                                        | Testatussa näytteessä ei havaittu CALR-mutaatiota.                                                                                                    |
| <b>Retest Needed</b><br>(Uudelleentestaus tarvitaan)                                    | Tulos on epäselvä, koska ainakin yhden CALR-<br>reaktioseoksen ainakin yksi kontrolli on virheellinen.<br>Ratkaisevan vastauksen saamiseksi tarvitaan<br>uudelleentestaus (katso Kuva 6).                                                                                                    |
|                                                                                         | Esimerkki: Näyte on positiivinen (eli "Significant Amplification<br>Detected", Merkittävää monistumista havaittu) vain CLAMP 1<br>-testissä, mutta CLAMP 1 -testin NTC-kontrolli on virheellinen,<br>koska sen kuoppa on kontaminoitunut. CLAMP 1 -testin tulosta<br>ei voida huomioida, joten CLAMP 1 -testin tuloksena näkyy<br>INVALID (VIRHEELLINEN). Näytteen positiivisen tuloksen<br>vahvistaminen edellyttää, että CLAMP 1 -testi tehdään<br>uudelleen (MTC, WTC, NTC ja kyseinen näyte). |

Taulukko 4. Näytteen kokonaistulokset

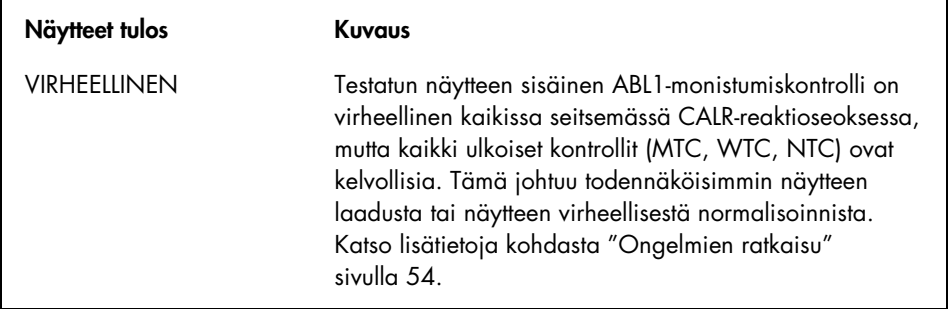

#### Merkinnät

Tuloksissa näkyvät merkinnät antavat lisätietoja tuloksista, varsinkin virheellisistä tuloksista. Ongelmattomat anomaliat on ilmaistu varoitusmerkinnällä, joka ei johda virheelliseen tulokseen. Gamma Plug-in -lisäosaan sisältyviä yleisistä merkinnöistä on tietoja julkaisussa *Rotor-Gene AssayManager v2.1 Gamma Plug-in User Manual* (Rotor-Gene AssayManager v2.1 Gamma Plug-in -lisäosan käyttöopas).

Automaattinen testaus *ipsogen* CALR RGQ PCR -sarjalla voi tuottaa seuraavat testikohtaiset ja yleiset merkinnät:

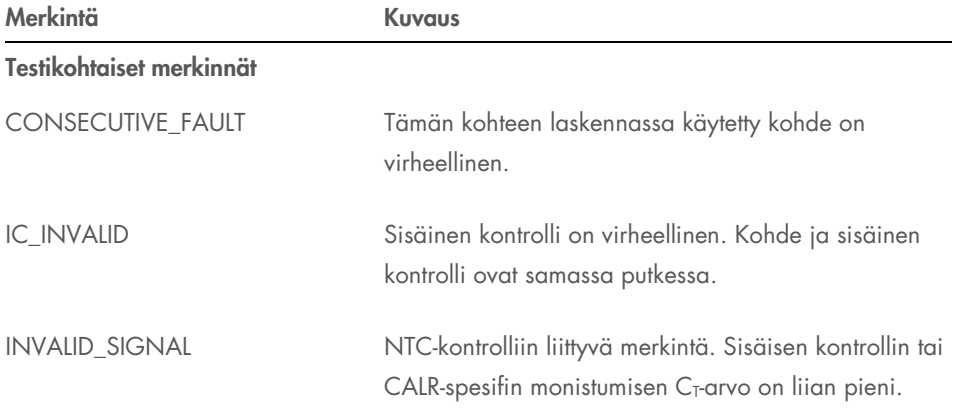

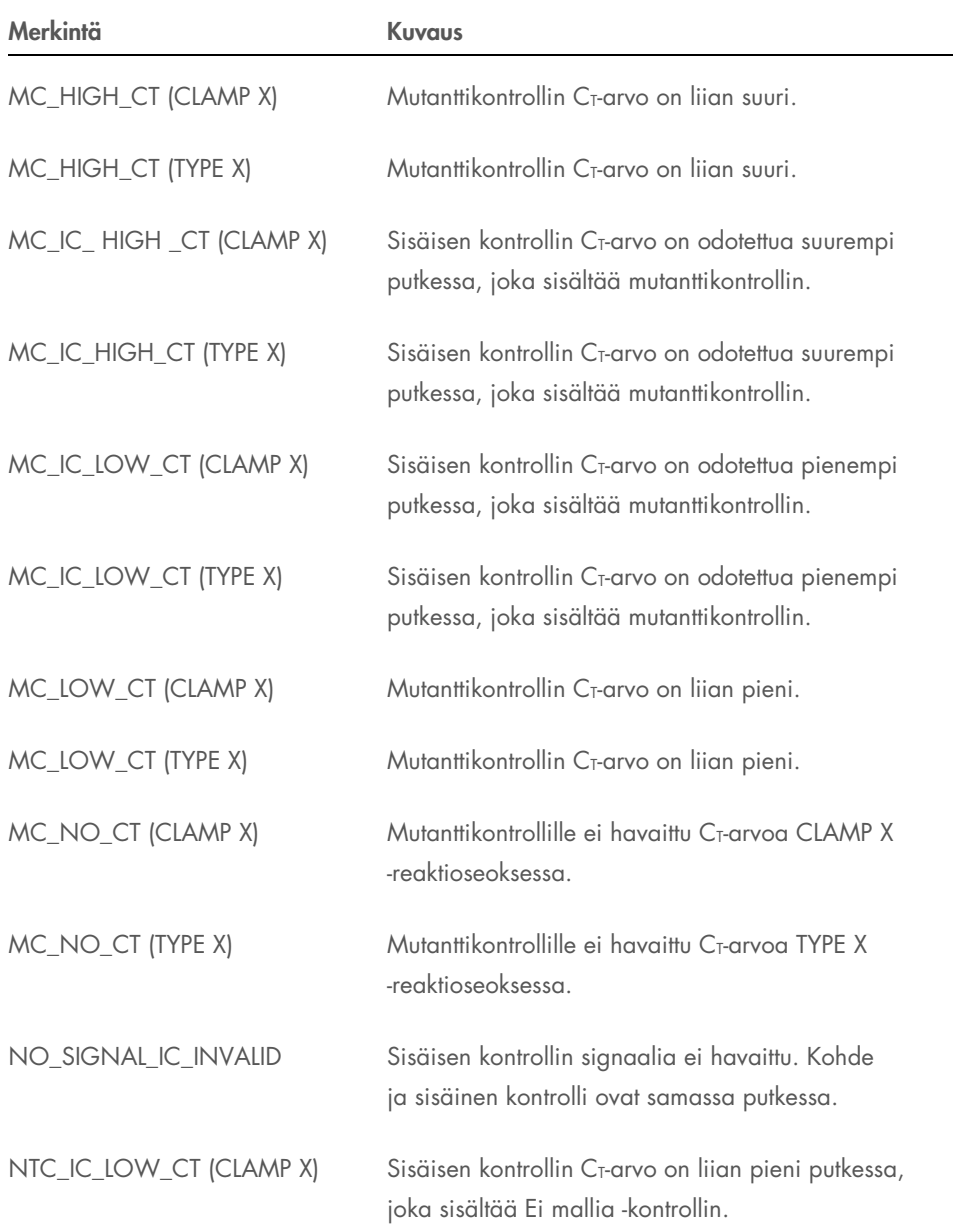

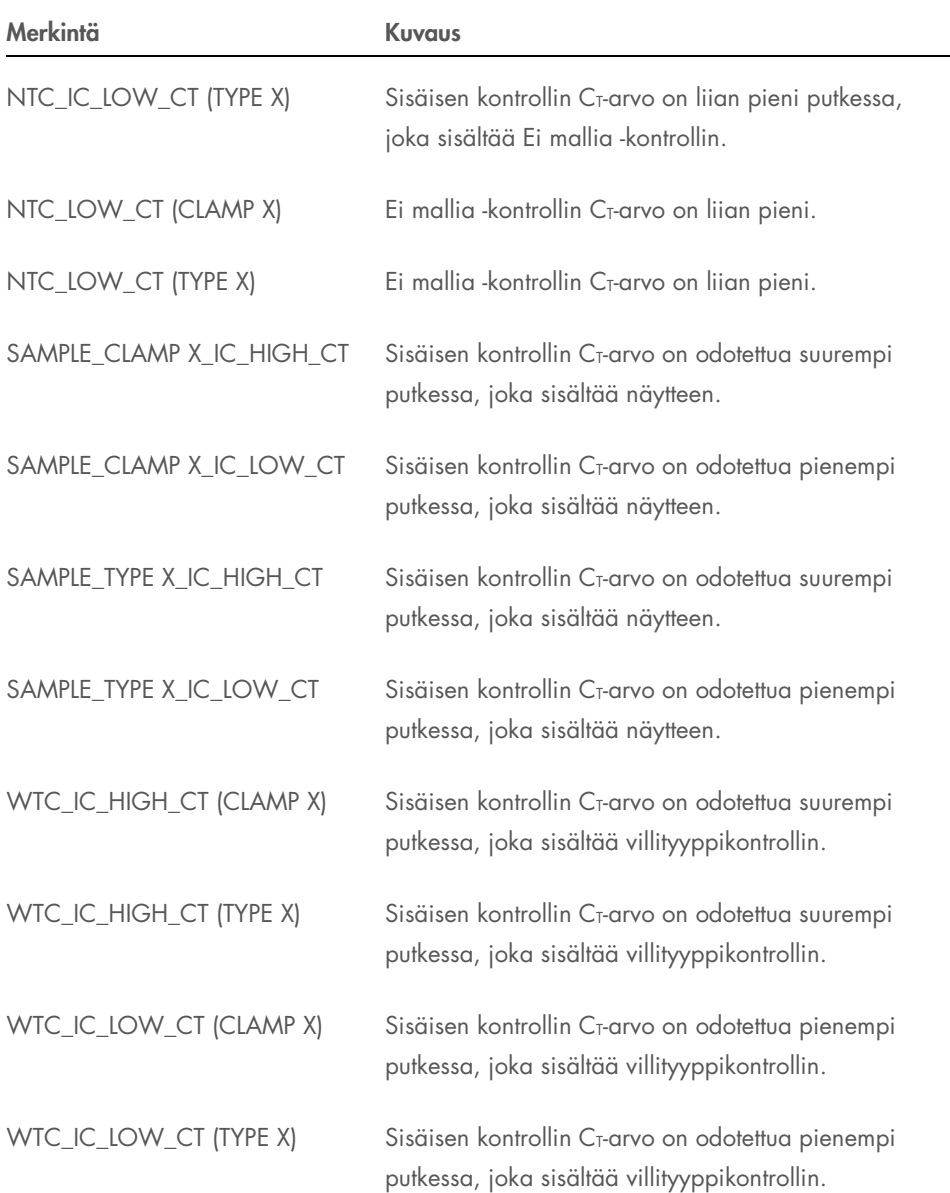

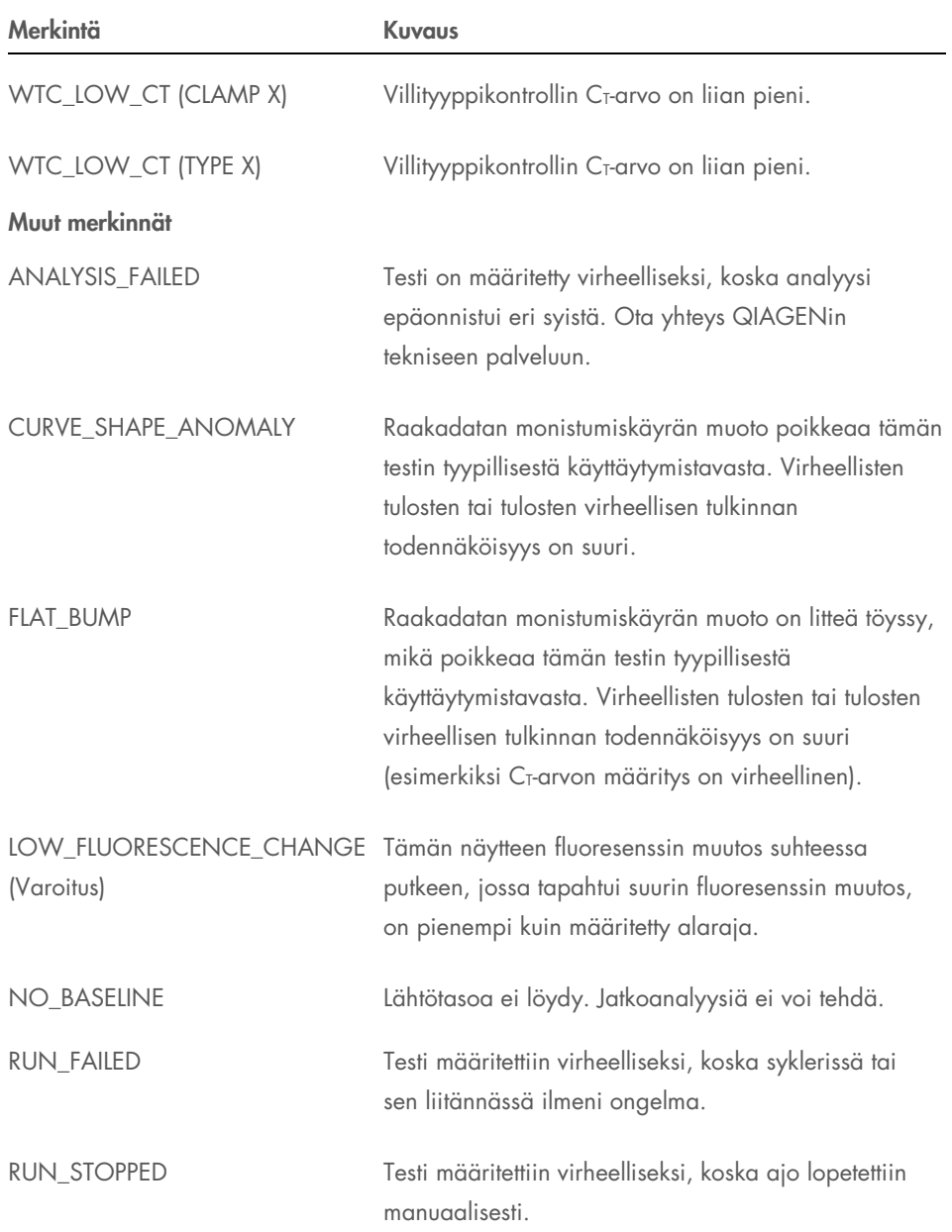

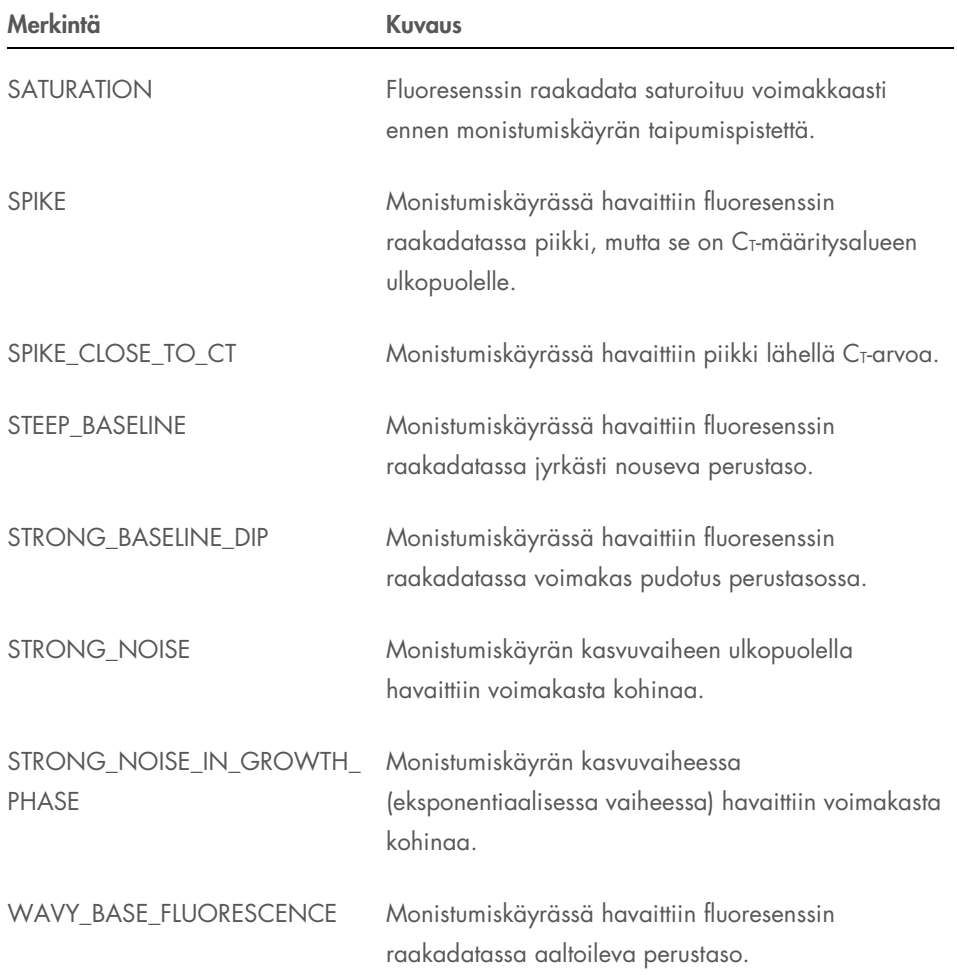

## <span id="page-53-0"></span>Ongelmien ratkaisu

Tästä vianmääritysoppaasta voi olla apua ongelmissa, joita ilmenee määritettäessä *CALR*mutaation tilaa *ipsogen* CALR RGQ PCR -sarjalla. Yhteystiedot ovat takakannessa ja osoitteessa www.qiagen.com.

Katso QIAamp DSP DNA Blood Mini Kit -sarjan (luettelonro. 61104) ja QIAsymphony DSP DNA Mini Kit -sarjan (luettelonro. 937236) vianmääritykseen liittyvät tiedot vastaavan sarjan käsikirjasta.

Vianmääritystietoja Rotor-Gene Q MDx -instrumentista ja Rotor-Gene AssayManager v2.1 -ohjelmistosta on niiden käyttöoppaassa.

#### Kommentteja ja ehdotuksia

#### Näyte todetaan positiiviseksi useissa testeissä

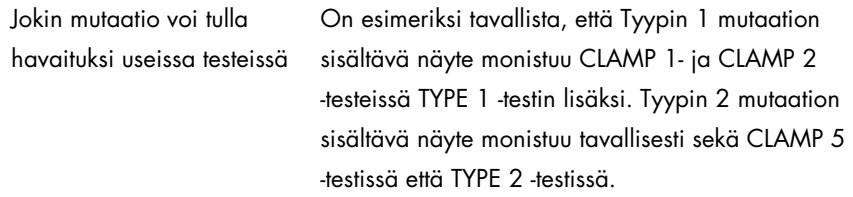

### Sisäinen monistumisen kontrolli ei monistu lainkaan tai monistuu vain vähän ulkoisissa kontrolleissa ja/tai näytteissä

a) Reaktioseosta ja/tai *Taq*-DNA-polymeraasia ja/tai mallia ei ole lisätty Tarkista pipetointijärjestys ja reaktion järjestely. Tarkista, että kaikki malli-DNA- ja kaikki qPCRpääseoksen osat on lisätty. Suorita PCR-ajo uudelleen.

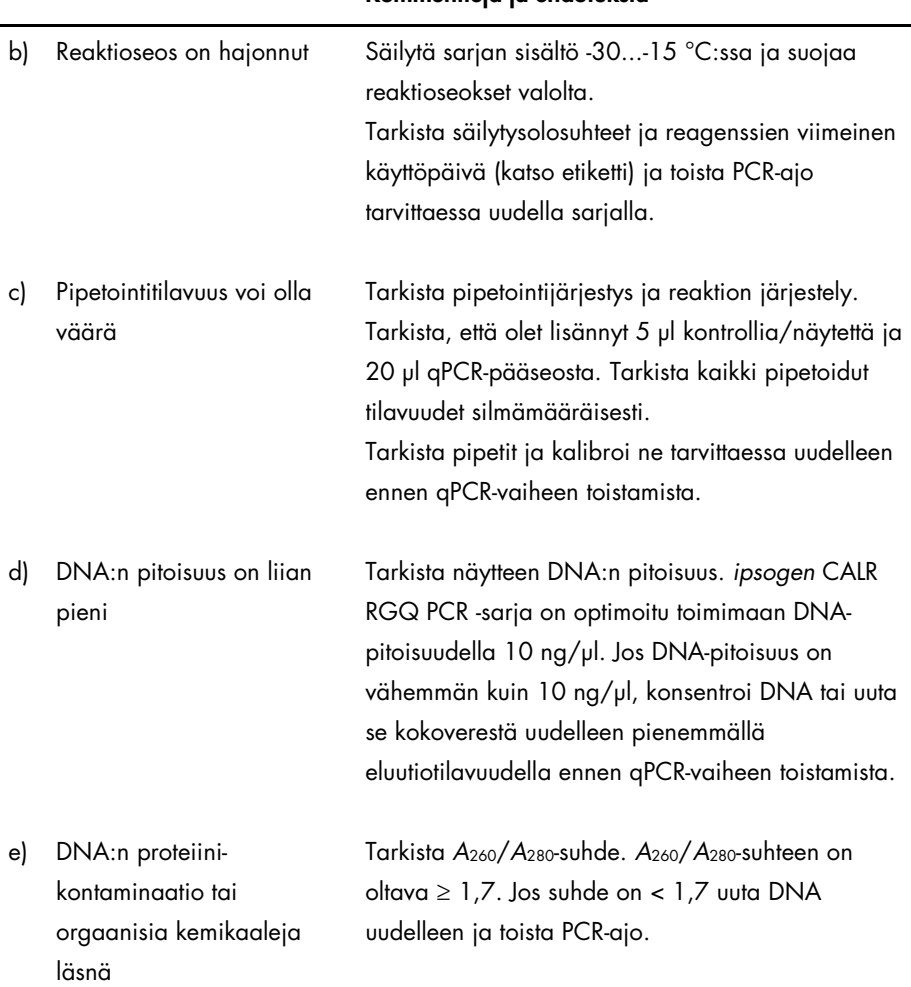

 $\overline{a}$ 

## Sisäinen monistumisen kontrolli monistuu liian aikaisin ulkoisissa kontrolleissa ja/tai näytteissä

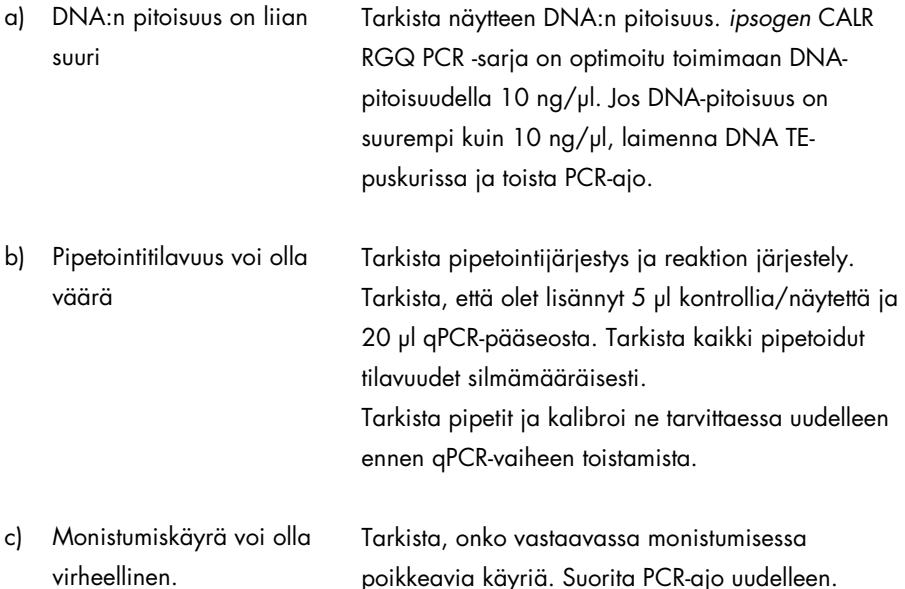

## Näytteiden sisäisessä monistumiskontrollissa ei ole signaaleja tai ne ovat matalia, mutta ulkoiset kontrollit ovat kelvollisia

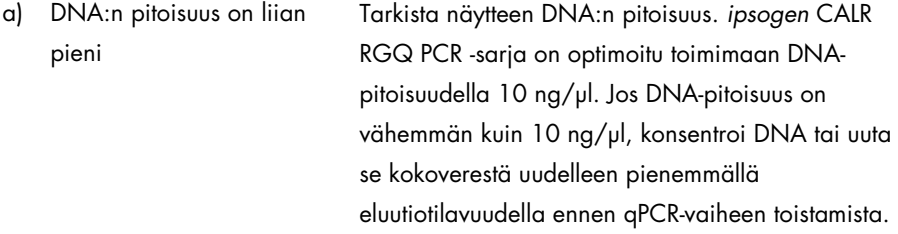

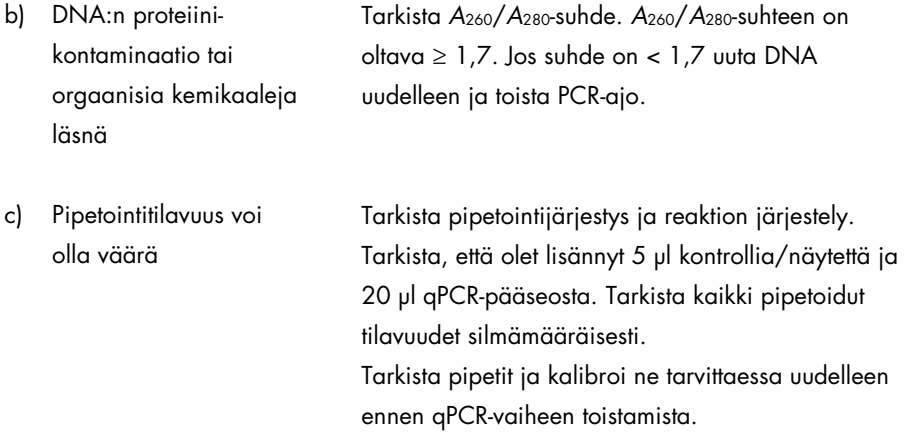

### Yksikään mallikontrolli (NTC/TE-puskuri) ei ole positiivinen (FAM ja/tai HEX)

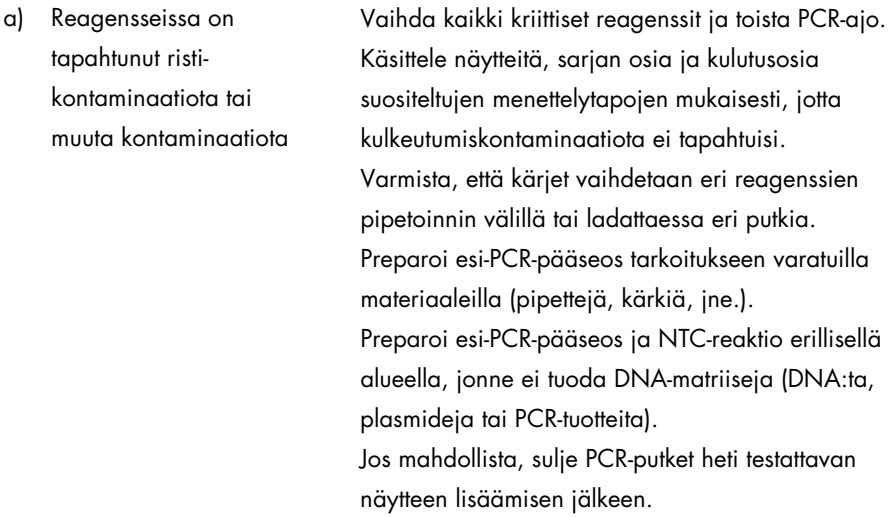

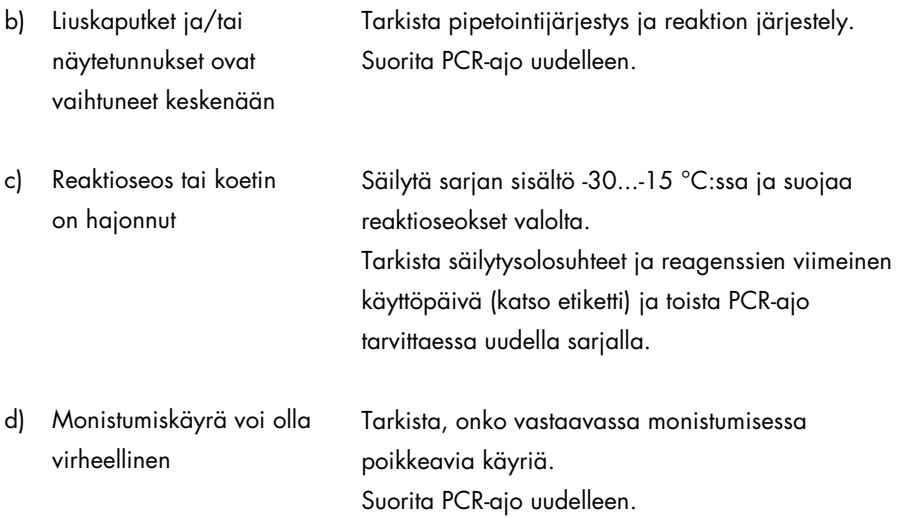

### Mutanttikontrolli (MTC) ei monistu tai monistuu vain vähän (FAM-monistuminen)

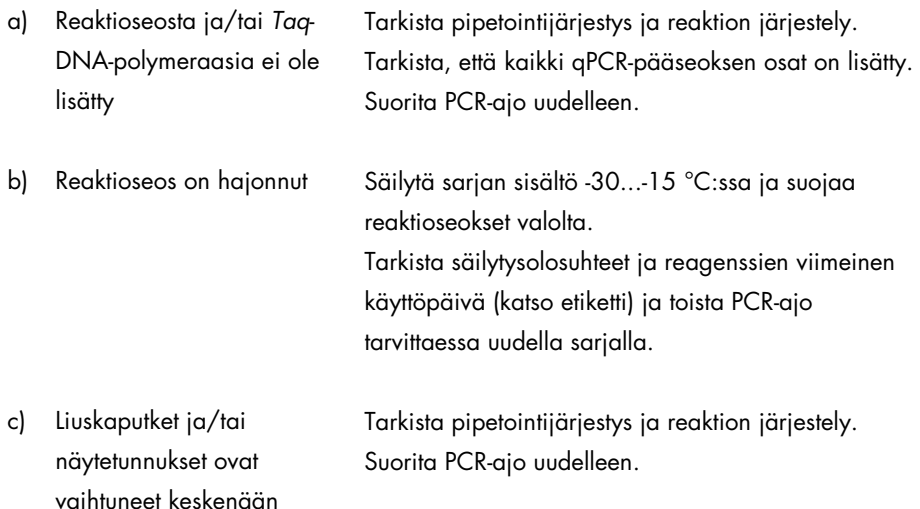

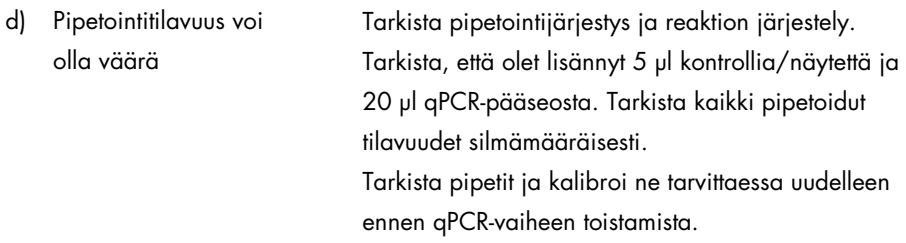

#### Mutanttikontrolli (MTC) monistuu liian aikaisin (FAM-monistuminen)

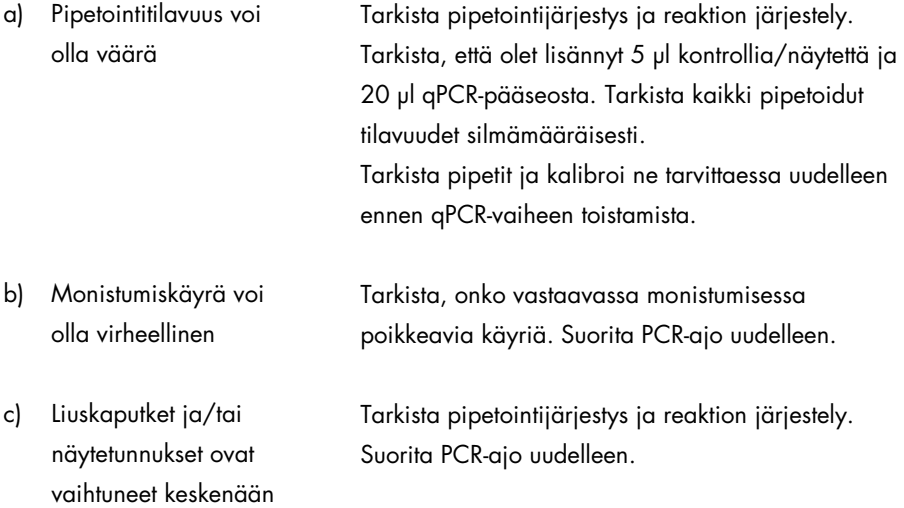

### Villityypin kontrolli (WTC) monistuu liian aikaisin (FAM-monistuminen)

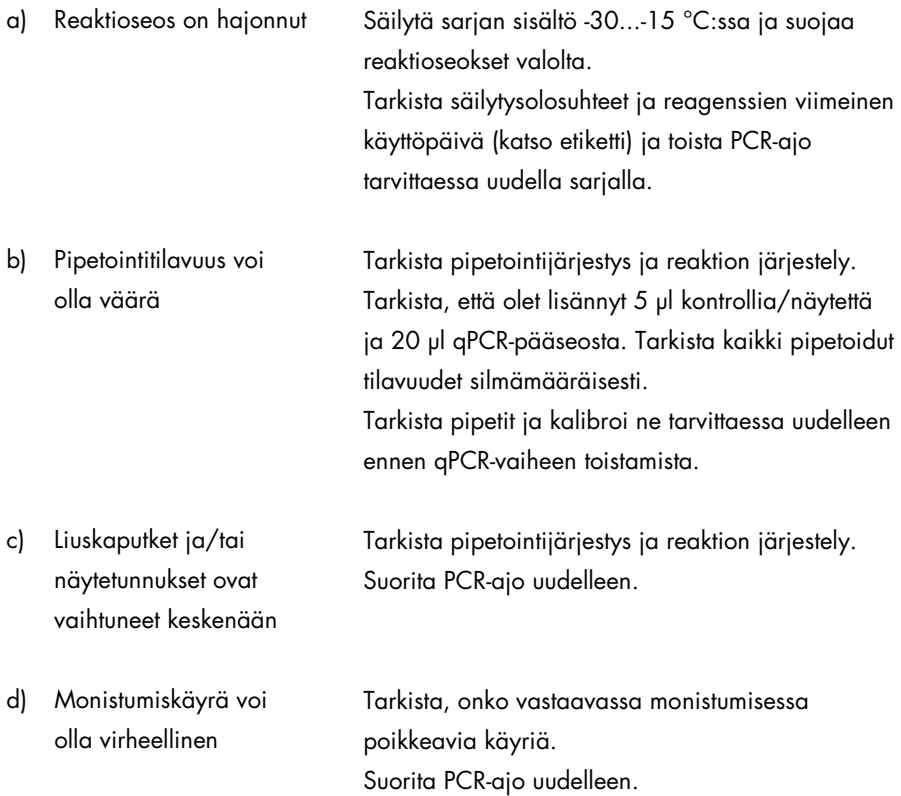

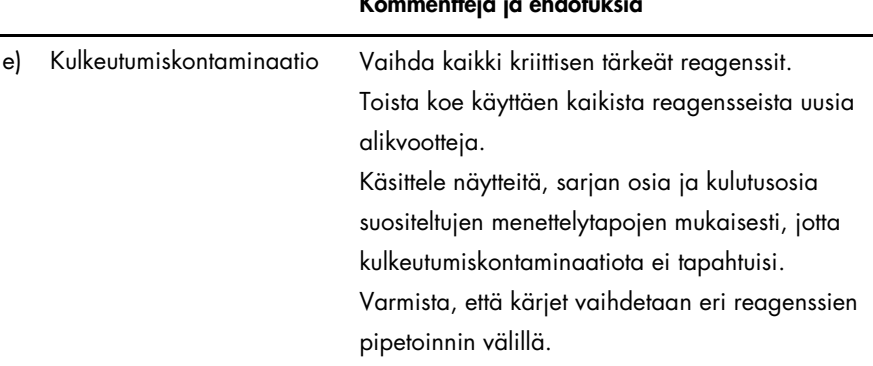

## Villityypin kontrolli (WTC) monistuu liian aikaisin (FAM-monistuminen) ja mutanttikontrolli (MTC) ei monistu lainkaan tai monistuu vain vähän (FAM-monistuminen)

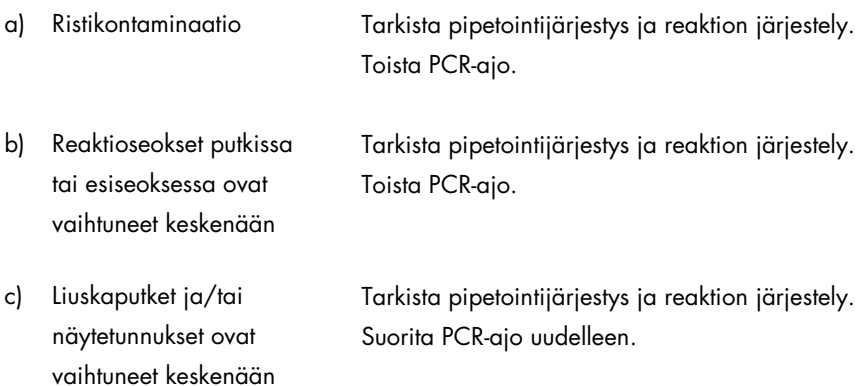

## Villityypin kontrollit (WTC) epäonnistuvat usein, koska taustamonistumista tapahtuu paljon testin validiustavoitteen alapuolella  $(C_T)$

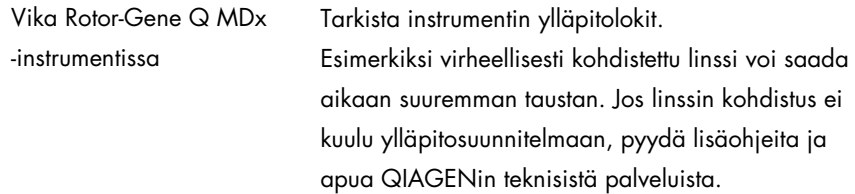

## Ajo epäonnistui, koska fluoresenssisignaali kontrolleissa ja/tai näytteissä ei ollut johdonmukainen (vaikuttaa kaikkiin putkiin)

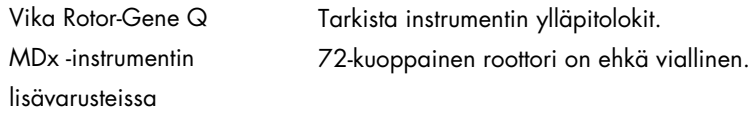

Jos ongelman syyksi ei voida määrittää mitään "Ongelmien ratkaisu" -kohdassa mainittua syytä, tai jos ongelma ei ratkea ehdotetuilla korjaavilla toimilla, kysy neuvoja QIAGENin teknisestä palvelusta.

# Laadunvarmistus

QIAGENin ISO-sertifioidun laadunvarmistusjärjestelmän mukaisesti jokainen *ipsogen* CALR RGQ PCR -sarjan erä testataan määrättyjen vaatimusten mukaisesti tuotteiden yhdenmukaisen laadun takaamiseksi.

Valmiin sarjan laadunvarmistus on tehty Rotor-Gene Q MDx 5plex HRM -instrumentilla. Tämä sarja on valmistettu ISO 13485 -standardin mukaisesti. Analyysin sertifikaatit ovat saatavana pyydettäessä osoitteessa www.qiagen.com/support.

# Rajoitukset

Tämä sarja on tarkoitettu ammattikäyttöön.

Tuotetta saavat käyttää vain asianmukaisesti opastetut, molekyylibiologian tekniikoihin koulutetut ja tämän nimenomaisen tekniikan tuntevat henkilöt.

Tätä sarjaa on käytettävä tämän käyttöoppaan ohjeiden mukaisesti yhdessä validoidun instrumentin kanssa, joka on kuvattu kohdassa ["Tarvittavat materiaalit jotka eivät kuulu](#page-14-0)  [toimitukseen"](#page-14-0) sivulla [15.](#page-14-0)

Kaikki *ipsogen* CALR RGQ PCR -sarjan mukana toimitetut reagenssit on tarkoitettu käytettäväksi ainoastaan muiden samaan sarjaan sisältyvien reagenssien kanssa. Tämä saattaa vaikuttaa suorituskykyyn.

Ota huomioon pakkauksen etiketissä ilmoitetut vanhenemispäivämäärät. Älä käytä vanhentuneita komponentteja.

*ipsogen* CALR RGQ PCR -sarja on validoitu vain kokoverelle, joka on antikoaguloitu 2K EDTA:lla.

*ipsogen* CALR RGQ PCR -sarja on validoitu vain QIAsymphony DSP DNA Mini Kit -sarjan (luettelonro. 937236) tai QIAamp DSP DNA Blood Mini Kit -sarjan (luettelonro. 61104) kanssa käytettäväksi.

Vain Rotor-Gene Q MDx 5plex HRM (PCR-ajoa varten) ja QIAsymphony SP (näytteen valmistelua varten) on validoitu.

Tämän tuotteen off label -käyttö ja/tai komponenttien muokkaaminen mitätöi QIAGENin vastuun.

Saatu diagnostinen tulos on tulkittava yhdessä muiden kliinisten löydösten tai laboratoriolöydösten kanssa. Jos näytteen *CALR*-tila on "No Mutation Detected" (Mutaatiota ei havaittu), se merkitsee, että vain yhtä tässä käyttöoppaassa kuvatusta 36 mutaatiosta ei havaittu (katso [Taulukko](#page-4-0) 1) – sarjan herkkyyden asettamissa rajoissa – tai että mutaatioita Tyyppi 23 ja Tyyppi 27 ei havaittu (katso ["Suoritusarvot/](#page-64-0)[Spesifisyys"](#page-67-0) sivulla [68\)](#page-67-0). Tämä ei estä muiden *CALR*-mutaatioiden läsnäoloa.

Käyttäjän vastuulla on validoida järjestelmän suorituskyky kaikissa niissä laboratoriossa käytetyissä menetelmissä, joita QIAGENin tekemät suorituskykytutkimukset eivät kata.

# <span id="page-64-0"></span>Suoritusarvot

# LOB (Limit of Blank)

LOB-arvo määritettiin CLSI/NCCLS EP-17-A2 -standardin (8) mukaisesti terveiltä luovuttajilta otetuista kokoverinäytteistä, joiden *CALR*-tila oli villityyppinen (5 näytettä, 60 mittausta/ reagenssierä, käytettyjä *ipsogen* CALR RGQ PCR -sarjaeriä oli 2). LOB määritettiin jokaisen testin osalta pienimpänä saatuna LOB-arvona.

LOB-tulosten yhteenveto on Taulukossa 5.

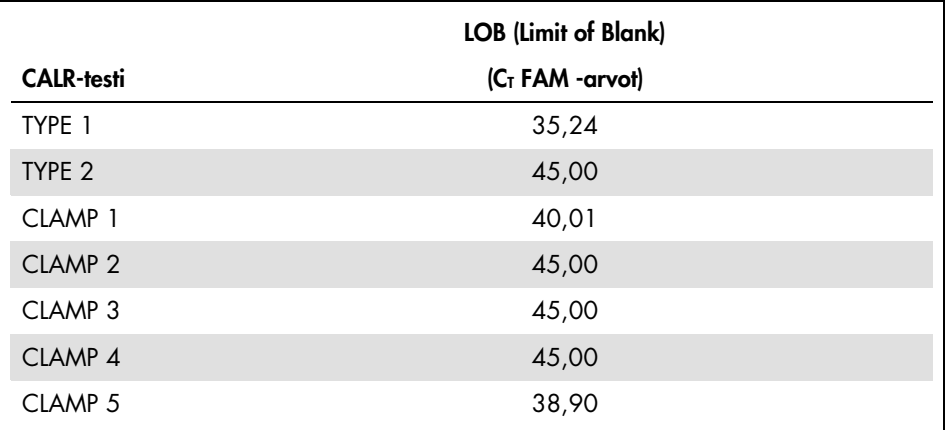

#### Taulukko 5. *ipsogen* CALR RGQ PCR -sarjan LOB-tulosten yhteenveto

## Havaitsemisraja

Havaitsemisraja (LOD) määritettiin "Probit approach" -menetelmällä, joka on kuvattu standardissa CLSI/NCCLS EP-17-A2 (8). Tässä tutkimuksessa analysoitiin viisi alhaista mutaatiotasoa kolmesta itsenäisestä näytteestä (*CALR*-mutaatiopositiivisesta potilaasta uutettu gDNA, johon sekoitettiin villityypin DNA:ta). TYPE 1 ja TYPE 2 -testeillä tehtiin yhteensä 20 replikaattia laimennosta ja positiivista näytettä kohden, käyttäen 2 erää *ipsogen* CALR RGQ PCR -sarjaa.

Testin LOD-rajaksi määritettiin korkein LOD-arvo, joka saatiin kahdesta käytetystä olleesta erästä. Tuloksista käy ilmi, että analyyttinen herkkyys Tyypin 1 *CALR*-mutaation osalta on 0,60 % ja analyyttinen herkkyys Tyypin 2 *CALR*-mutaation osalta on 0,08 % (Taulukko 6).

| <b>CALR-testi</b> | Havaitsemisraja |
|-------------------|-----------------|
| TYPF 1            | 0,60%           |
| TYPF <sub>2</sub> | 0,08%           |

Taulukko 6. *ipsogen* CALR RGQ PCR -sarjan havaitsemistulosten yhteenveto

## Input-DNA

*ipsogen* CALR RGQ PCR -sarjan kanssa käytettävä optimaalinen input-gDNA arvioitiin käyttäen yhtä sarjaerää ja kolmea *CALR*-positiivista näytettä (plasmideja, jotka on sekoitettu villityypin gDNA:n kanssa) ja yhtä *CALR*-negatiivista näytettä viidellä eri input-gDNA:lla. Tässä tutkimuksessa tehtiin 3 replikaattia per input-näyte ja per CALR-testi. Tulokset osoittivat, että optimoitu input käyttöä varten on 50 ng (10 ng/µl).

## Toistettavuus ja uusittavuus

Tarkkuustutkimus tehtiin standardin CLSI/NCCLS EP5-A2 (9) mukaisesti. Kunkin CALR-testin tarkkuuden arviointiin käytettiin tiettyä *CALR*-mutaatiota: Tyyppi 1 testeissä TYPE 1, CLAMP 1 ja CLAMP 2; Tyyppi 2 testeissä TYPE 2 ja CLAMP 5; ja Tyyppi 28 testeissä CLAMP 3 ja CLAMP 4. Testaus tehtiin 3 mutaatiotasolla: 5 %, 25 % ja 50 % (plasmideita, jotka on sekoitettu villityypin gDNA:n kanssa). Kukin taso testattiin kaksi kertaa 49 ajolla, jotka tehtiin 20 päivän aikana, vähintään 73 mittauksella per mutaatiotaso ja per testi. Näissä kolmessa näytteessä kokonaistarkkuuden vaihtelukerroin (CV<sub>kokonais</sub>) oli useimmissa testeissä alle 5 % (Taulukko 7).

| <b>CALR-testi</b>  | Mutaatiotaso | Mittausten<br>lukumäärä | $Sr*$ | $\mathsf{Srr}^\dagger$ | Yhteensä <sup>‡</sup> | $CV$ yhteensä $\frac{S}{2}$ |
|--------------------|--------------|-------------------------|-------|------------------------|-----------------------|-----------------------------|
| TYPE 1             | 50 %         | 88                      | 0,10  | 0,07                   | 0,21                  | 0,80                        |
|                    | 25 %         | 88                      | 0,10  | 0,07                   | 0,20                  | 0,76                        |
|                    | 5 %          | 88                      | 0, 15 | 0,05                   | 0,30                  | 1,04                        |
| TYPE 2             | 50 %         | 80                      | 0,11  | 0,08                   | 0,21                  | 0,85                        |
|                    | 25 %         | 80                      | 0,11  | 0,00                   | 0,19                  | 0,73                        |
|                    | 5 %          | 80                      | 0,12  | 0,08                   | 0,27                  | 0,95                        |
| CLAMP <sub>1</sub> | 50 %         | 106                     | 0,14  | 0,13                   | 0,27                  | 1,05                        |
|                    | 25 %         | 105                     | 0, 13 | 0,28                   | 0,50                  | 1,90                        |
|                    | 5 %          | 106                     | 0,20  | 0,37                   | 0,55                  | 1,92                        |
| CLAMP <sub>2</sub> | 50 %         | 84                      | 0,13  | 0,31                   | 0,59                  | 2,24                        |
|                    | 25 %         | 85                      | 0,19  | 0,36                   | 0,90                  | 3,28                        |
|                    | 5 %          | 82                      | 0,37  | 0,59                   | 1,27                  | 4,16                        |
| CLAMP <sub>3</sub> | 50 %         | 84                      | 0,49  | 0,52                   | 2,33                  | 8,04                        |
|                    | 25 %         | 84                      | 0,73  | 0,70                   | 3,54                  | 11,26                       |
|                    | 5 %          | 84                      | 1,28  | 3,18                   | 5,70                  | 15,03                       |
| CLAMP <sub>4</sub> | 50 %         | 73                      | 0,22  | 0,33                   | 1,32                  | 4,46                        |
|                    | 25 %         | 76                      | 0,24  | 0,33                   | 1,37                  | 4,46                        |
|                    | 5%           | 73                      | 0,26  | 0,37                   | 1,59                  | 4,66                        |
| CLAMP <sub>5</sub> | 50 %         | 100                     | 0,17  | 0,17                   | 0,66                  | 2,52                        |
|                    | 25 %         | 100                     | 0,21  | 0,05                   | 0,75                  | 2,73                        |
|                    | 5 %          | 104                     | 0,39  | 0,55                   | 0,94                  | 3,04                        |

Huomautus: CLAMP-testeissä kokonaistarkkuus voi vaihdella *CALR*-mutanttien välillä.

Taulukko 7. *ipsogen* CALR RGQ PCR -sarjan toistettavuus- ja uusittavuustulokset

\* Sr: Toistettavuus keskihajontana ilmaistuna.

† Srr: Ajojen välinen uusittavuus keskihajontana ilmaistuna.

‡ Kokonaistarkkuus (instrumenttien välinen, käyttäjien välinen ja erien välinen, keskihajontana ilmaistuna).

§ Kokonaistarkkuuden vaihtelukerroin.

## Häiritsevät aineet

Tutkimusjärjestely perustui NCCLS-standardissa EP07-A2 kuvattuihin suosituksiin (10). Seuraavat 17 verinäytteissä mahdollisesti olevaa ainetta valittiin niiden PCR-vaikutuksen tutkimiseksi: busulfaani, sitalopraamihydrobromidi, paroksetiinihydrokloridihemihydraatti, sertraliinihydrokloridi, fluoksetiinihydrokloridi, asetaminofeeni [parasetamoli], konjugoitumaton bilirubiini, kalium-EDTA, hemoglobiini [ihmisen], triglyseridit, lisinopriilidehydraatti, hydroksiurea, asetyylisalisyylihappo, salisyylihappo, tiotepa, anagrelidi, alfa-2b-interferoni. Lisäksi arvioitiin yhden gDNA-uuttoprosessissa käytettävän aineen (proteinaasi K) mahdollinen vaikutus.

Tulokset osoittivat, ettei millään näistä aineista ole häiritsevää vaikutusta.

## <span id="page-67-0"></span>Spesifisyys

*ipsogen* CALR RGQ PCR -sarjan spesifisyys arvioitiin testaamalla sarjan kykyä tunnistaa Tyypin 1 ja Tyypin 2 mutaatiot oikein sekä havaita kohdassa [Taulukko](#page-4-0) 1 kuvatut mutaatiot.

Tyypin 1 ja Tyypin 2 mutaatioiden osalta tutkimus tehtiin gDNA-näytteillä, jotka uutettiin Philadelphia-negatiivista myeoproliferatiivista tautia sairastavien potilaiden kokoverestä pitoisuuksilla ≥ 16 %, kun kyseessä on Tyypin 1 mutaatio ja ≥ 9 %, kun kyseessä on Tyypin 2 mutaatio. Spesifisyys Tyypille 1 ja Tyypille 2 vahvistettiin: kaikki näytteet havaittiin ja tunnistettiin oikein.

Spesifisyys mutaatioille Tyyppiä 3–36 testattiin käyttämällä gDNA-näytteillä, jotka uutettiin Philadelphia-negatiivista myeoproliferatiivista tautia sairastavien potilaiden kokoverestä, kun sopiva potilas oli saatavilla (eli Tyyppi 3, 4, 5, 24, 25, 27, 29). Niiden harvinaisten mutaatioiden osalta, joista ei saatu potilasnäytettä, spesifisyys arvioitiin käyttäen synteettistä materiaalia, joka koostui villityypin ihmis-gDNA:sta, johon sekoitettiin plasmidi-DNA:ta, jossa oli tunnettu *CALR*-mutaatio. Tämä tehtiin kliinisesti merkittävinä pitoisuuksina: > 10 % mutaatioita (keskimääräinen pitoisuus on noin 30 % mutaatiota).

Tulokset ilmentävät, että kaikki *CALR*-mutaatiot Tyyppiä 3–10 (jotka ovat yleisimmin tavattavia) tunnistuvat ainakin yhdessä *ipsogen* CALR RGQ PCR -sarjan testissä. Useimmat *CALR*-mutaatiot Tyyppiä 11–36 (esiintyvyys 0,3 %) tunnistuvat ainakin yhdessä *ipsogen* CALR RGQ PCR -sarjan testissä. Vain Tyypit 23 ja 27 jäävät sarjalta havaitsematta, ja Tyypit 22, 25, 26, 29 ja 30 tunnistuvat vain näytteissä, joissa on suuri *CALR*-alleelitaakka.

Tärkeä ilmoitus: Spesifisyystutkimus osoitti, että TYPE 1 -testi havaitsee Tyypin 5 ja Tyypin 17 mutaatiot. TYPE 2 -testi mahdollistaa Tyyppi 10-, Tyyppi 31- ja Tyyppi 33–36 -mutaatioiden monistumisen. Tämä oli odotettavissa, mikä johtuu näiden *CALR*-mutaatiotyyppien sekvenssien suuresta samankaltaisuudesta (katso [Taulukko](#page-4-0) 1), poikkeuksena Tyyppi 17 mutaatio. Siksi *ipsogen* CALR RGQ PCR -sarja ei kykene tunnistamaan eroa Tyypin 1 ja Tyypin 5/17 -mutaatioiden välillä, tunnistamaan eroa Tyypin 2 ja Tyypin 10/31/33–36 mutaatioiden väillä. Tällä hetkellä jokaisen *CALR*-mutaation erottaminen ei ole tarpeen diagnoosin tai hoidon vuoksi, sillä suurin osa *CALR*-mutaatioista johtaa samankaltaisten mutatoituneiden CALR-proteiinien syntyyn.

## Kliininen validointi ja menetelmän vertailu

Tämän tutkimuksen tarkoitus oli *ipsogen* CALR RGQ PCR -sarjan validointi normaaleissa käyttötilanteissa. Tutkimus arvioi sarjan kykyä tunnistaa Tyypin 1 ja Tyypin 2 *CALR*-mutaatiot näytekohortissa, joka koostui potilaista, joiden epäiltiin sairastavan myeoproliferatiivista tautia. Tämä validointitutkimus tehtiin gDNA-näytteillä, jotka uutettiin 227 potilaasta, joiden potilaista, joiden epäiltiin sairastavan myeoproliferatiivista tautia (mukaan lukien *CALR*positiiviset ja *CALR*-negatiiviset näytteet).

*ipsogen* CALR RGQ PCR -sarjalla saatua gDNA-näytteiden *CALR*-tilaa vertailtiin erillisellä mutaationtunnistusmenetelmällä saatuun *CALR*-tilaan. Kyseinen erillinen mutaationtunnistusmenetelmä perustui fragmenttikokojen analyysiin yhdistyneenä Sangerin kaksisuuntaiseen sekvensointimenetelmään. Jos tulokset olivat keskenään ristiriidassa, käytettiin kolmatta mutaationtunnistusmenetelmää, NGS-sekvensointia.

Taulukossa 8 on lueteltu kaikkien tässä tutkimuksessa käytettyjen näytteiden *CALR*-tila siten kuin se on saatu referenssimenetelmillä. Näytekohortissa on 54,6 % positiivisia näytteitä ja 45,4 % negatiivisia näytteitä. Positiivisista näytteistä määritettiin referenssimetodeilla 42,7 % Tyypiksi 1 ja 33,1 % Tyypiksi 2. Nämä suhteet vastaavat suhteita, jotka on kuvattu julkaisussa Klampfl et al. (5), eli 53 % Tyyppiä 1 ja 31,7 % Tyyppiä 2 (katso [Taulukko](#page-4-0) 1).

| <b>CALR-tila</b>          | <b>Numero</b> |
|---------------------------|---------------|
| Tyypin 1 mutaatio         | 53            |
| Tyypin 2 mutaatio         | 41            |
| Tyyppi 1 ja Tyyppi 2      |               |
| Muut CALR-mutaatiot       | 29            |
| CALR-mutaatiopositiivinen | 124 (54,6 %)  |
| CALR-mutaationegatiivinen | 103 (45,4 %)  |
| Näytteitä yhteensä        | 227           |

Taulukko 8. Koko kohortin *CALR*-mutaatiotila referenssimenetelmillä määritettynä: fragmenttikoon analyysi, Sangerin kaksisuuntainen sekvensointi ja NGS-analyysi

Kaikki kohortin näytteet, joille määritettiin *CALR*-mutaatiotilaksi Tyyppi 1 ja/tai Tyyppi 2 tunnistuivat oikein *ipsogen* CALR RGQ PCR -sarjalla. *ipsogen* CALR RGQ PCR -sarja määritti kahteen näytteeseen virheellisesti Tyypin 1 mutaation: toisessa näytteessä oli referenssimenetelmillä määritetty Tyypin 5 mutaatio, toisessa näytteessä oli määritetty mutaatio, jota ei ole kuvattu julkaisussa Klampfl et al. (5). Sarja määritti myös Tyypin 2 mutaation virheellisesti yhteen näytteeseen, jonka oli referenssimenetelmillä määritetty sisältävän mutaation, jota ei ole kuvattu julkaisussa Klampfl et al. (5). *In silico* -analyysi osoitti, että nämä ristiriitaiset näytteet johtuvat todennäköisesti sekvenssien suuresta samankaltaisuudesta näiden mutaatioiden ja Tyypin 1 tai Tyypin 2 mutaatioiden välillä.

Täten kokonaiskonkordanssi Tyypin 1 ja Tyypin 2 mutaatioiden tuloksista *ipsogen* CALR RGQ PCR -sarjalla yhdistettynä fragmenttikokoanalyysillä/Sangerin sekvensoinnilla/NGSsekvensoinnilla saatuihin tuloksiin on 98,7 % (luottamusväli [96,2 %; 99,5 %]). *ipsogen* CALR RGQ PCR -sarjan sensitiivisyys ja spesifisyys Tyypin 1 ja Tyypin 2 *CALR*-mutaatioille yhdessä ovat 100 % (luottamusväli [96,2 %; 100 %] ja 97,7 % [93,5 %; 99,5 %]) (Taulukko 9).

Taulukko 9. Yhteenveto suorituskykytuloksista Tyypin 1 ja Tyypin 2 *CALR*-mutaatiot yhdistettynä

| Muuttuja             | Arvio    | 95 %:n luottamusväli |
|----------------------|----------|----------------------|
| Kokonaiskonkordanssi | 98,7%    | [96, 2 %; 99, 7 %]   |
| Herkkyys             | $100 \%$ | [96, 2 %; 100 %]     |
| Spesifisyys          | 97.7 %   | [93,5%; 99,5%]       |

# Kirjallisuusviitteet

- 1. James, C., et al. (2005) A unique clonal JAK2 mutation leading to constitutive signalling causes polycythaemia vera. Nature 434, 1144.
- 2. Levine, R.L., et al. (2005) Activating mutation in the tyrosine kinase JAK2 in polycythemia vera, essential thrombocythemia, and myeloid metaplasia with myelofibrosis. Cancer Cell 7, 387.
- 3. Kralovics, R., et al. (2005) A gain of function mutation of JAK2 in myeloproliferative disorders. N. Engl. J. Med. 352, 1779.
- 4. Baxter, E.J., et al. (2005) Acquired mutation of the tyrosine kinase JAK2 in human myeloproliferative disorders. Lancet 36, 1054.
- 5. Klampfl, T., et al. (2013) Somatic mutations of calreticulin in myeloproliferative neoplasms. N. Engl. J. Med. 369, 2379.
- 6. Nangalia, J., et al. (2013) Somatic CALR mutations in myeloproliferative neoplasms with nonmutated JAK2. N. Engl. J. Med. 369, 2391.
- 7. Arber, D.A., et al. (2016) The 2016 revision to the World Health Organization (WHO) classification of myeloid neoplasms and acute leukemia. Blood 127, 2391.
- 8. Clinical and Laboratory Standards Institute (CLSI) (2012). *Evaluation of Detection Capability for Clinical Laboratory Measurement Procedures: Approved Guideline,*  2nd ed. CLSI Document EP17-A2. Wayne, PA: Clinical and Laboratory Standards Institute (formerly NCCLS).
- 9. Clinical and Laboratory Standards Institute (CLSI) (2004). *Evaluation of Precision Performance of Quantitative Measurement Methods: Approved Guideline*, 2nd ed. CLSI Document EP5-A2. Wayne, PA: Clinical and Laboratory Standards Institute (formerly NCCLS).
- 10. Clinical and Laboratory Standards Institute (CLSI) (2005). *Interference Testing in Clinical Chemistry: Approved Guideline*, 2nd ed. CLSI Document EP07-A2. Wayne, PA: Clinical and Laboratory Standards Institute (formerly NCCLS).

## Symbolit

Pakkauksessa ja etiketeissä saattaa näkyä seuraavia symboleita:

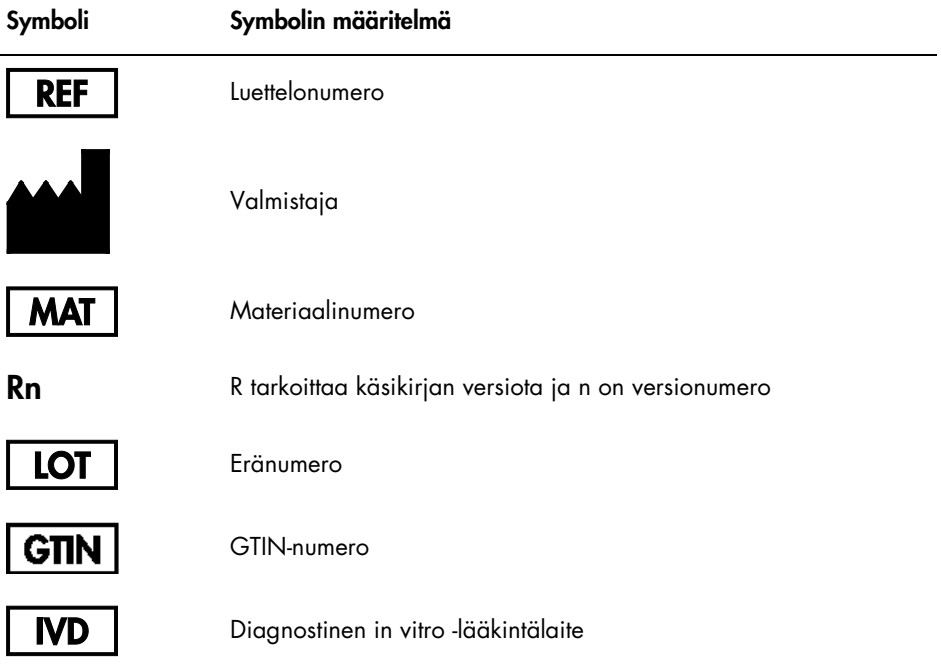

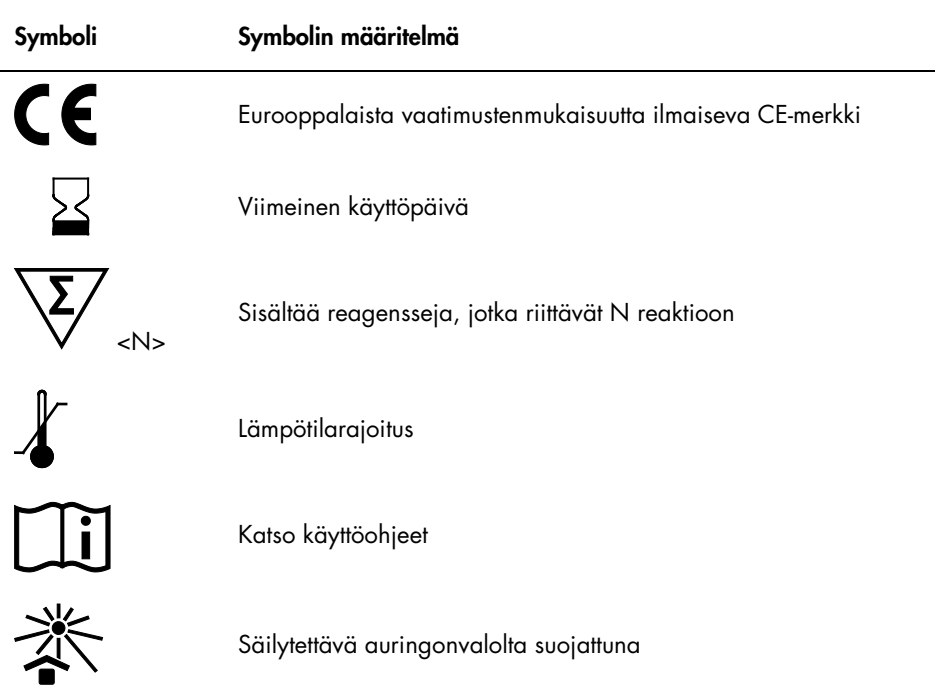

## **Tilaustiedot**

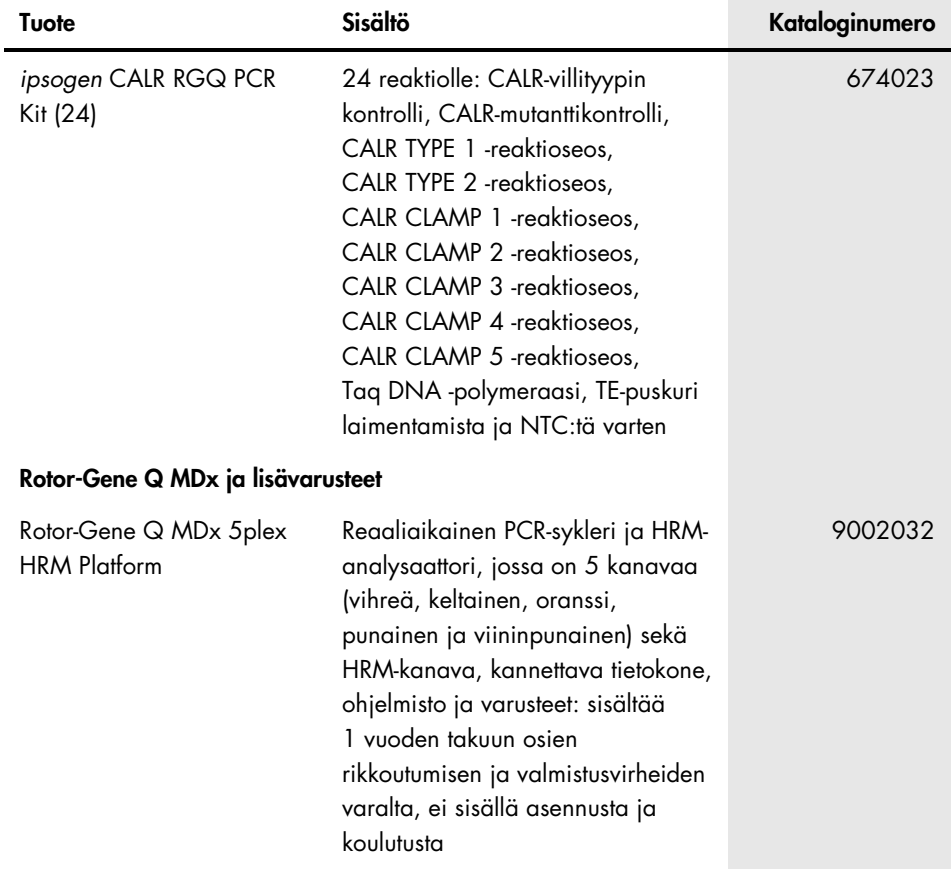

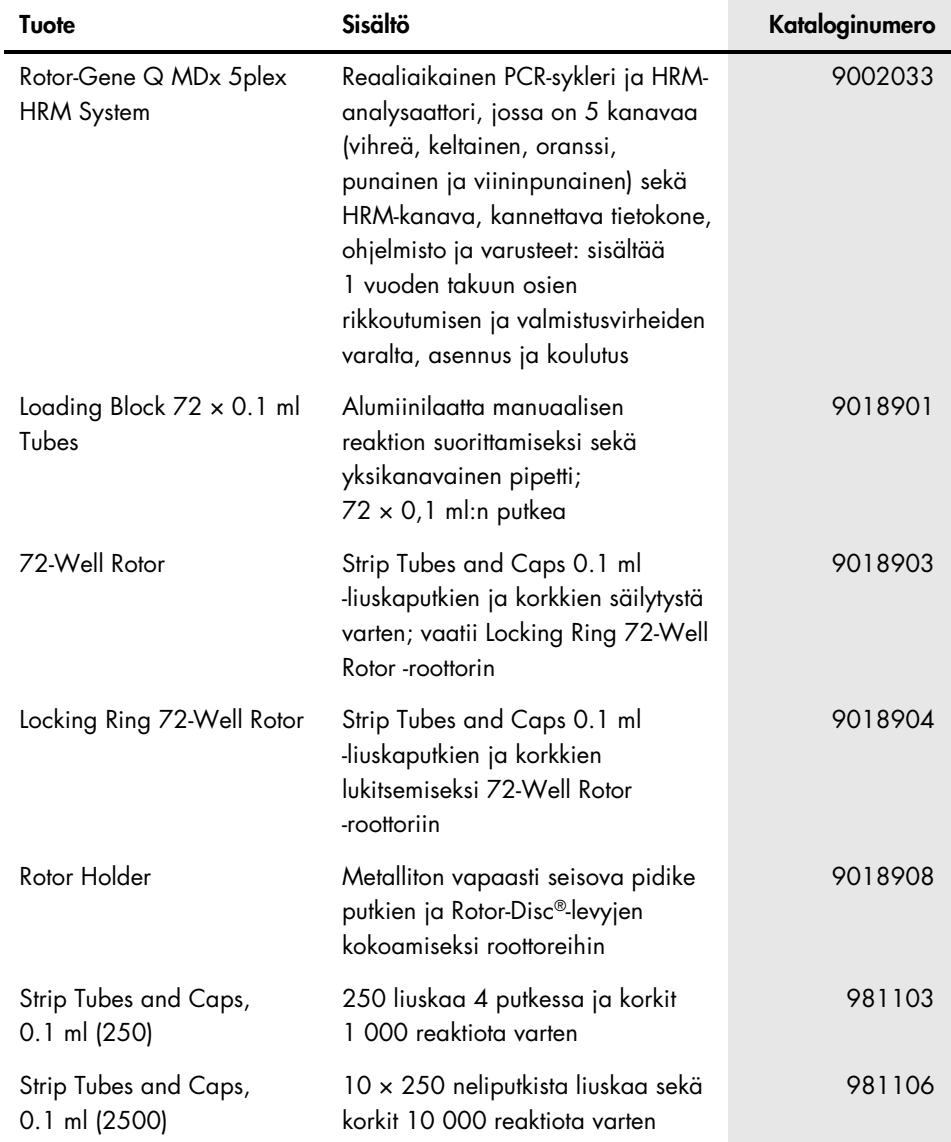

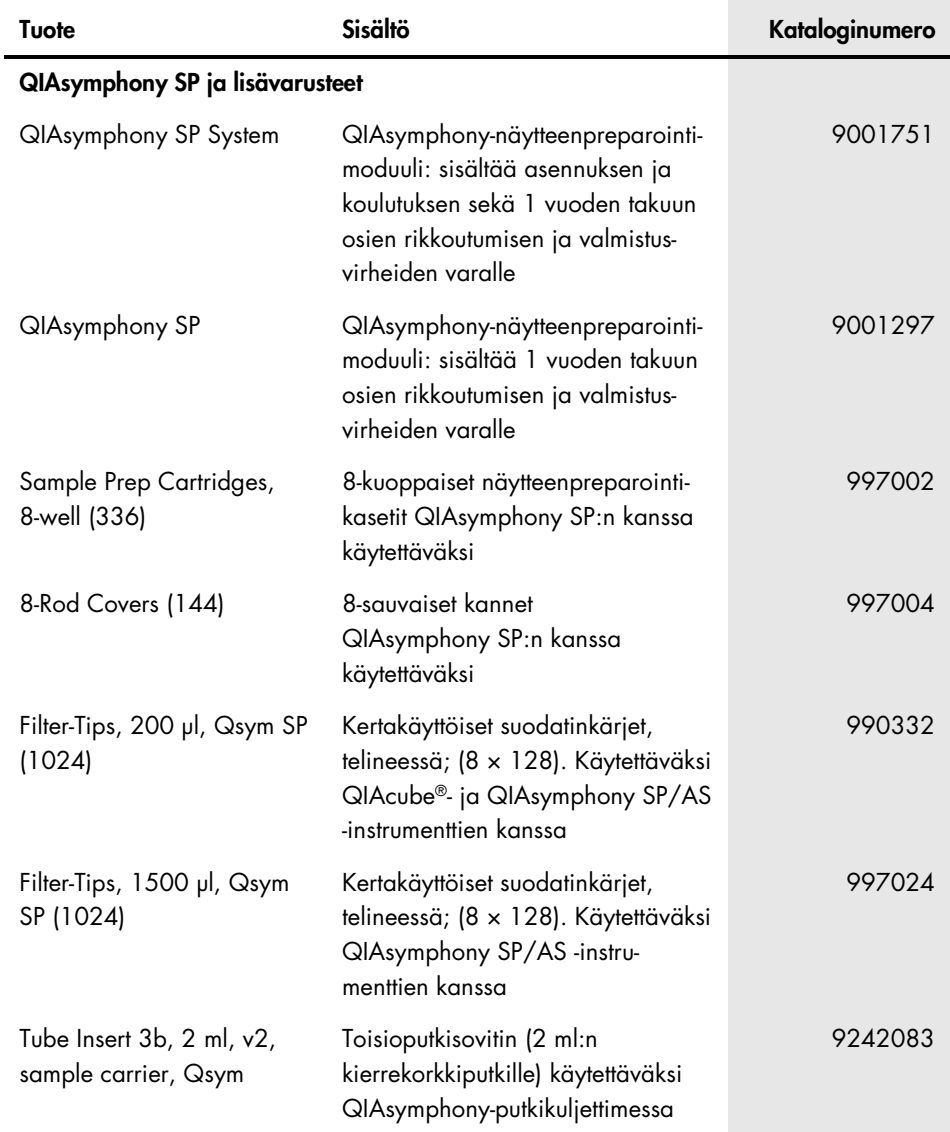

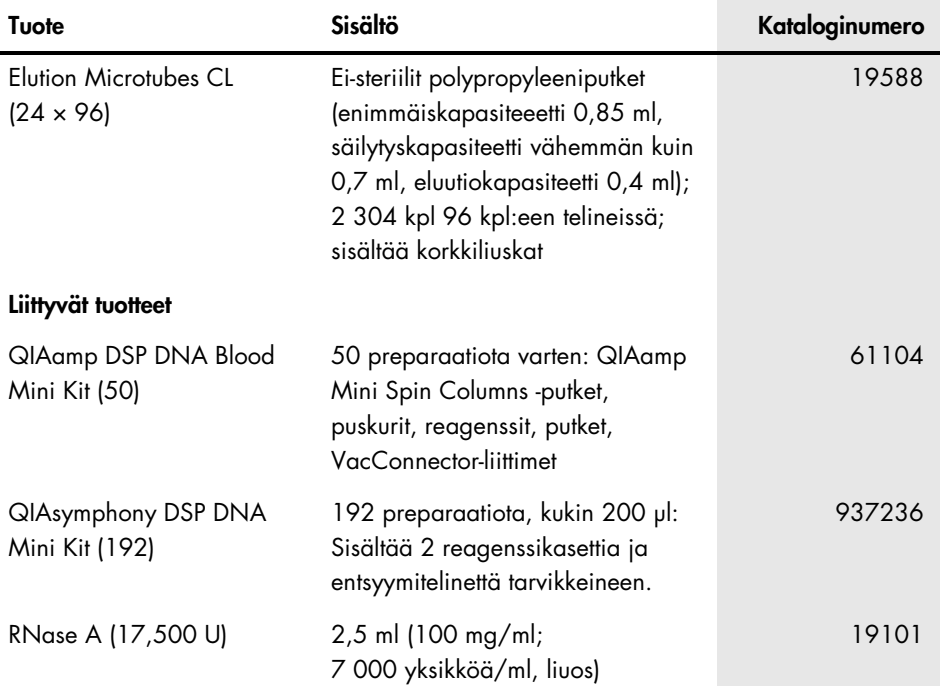

Voimassa olevat lisenssitiedot ja tuotekohtaiset vastuuvapauslausekkeet ovat saatavilla tuotekohtaisista QIAGEN-sarjojen käyttöoppaista tai käsikirjoista. QIAGEN-sarjojen käsikirjat ja käyttöoppaat löytyvät osoitteesta www.qiagen.com, tai niitä voi tiedustella QIAGENin teknisestä huollosta tai paikalliselta jälleenmyyjältä.

Tämä tuote on tarkoitettu käytettäväksi in vitro -diagnostiikassa. QIAGEN-tuotteiden jälleenmyynti, muokkaus jälleenmyyntiä varten tai käyttö kaupallisten tuotteiden valmistukseen on kielletty ilman QIAGENin kirjallista lupaa.

Tässä asiakirjassa olevia tietoja saatetaan muuttaa ilman erillistä ilmoitusta. QIAGEN ei ole vastuussa mistään tässä asiakirjassa mahdollisesti olevista virheistä. Tämän asiakirjan uskotaan olevan julkaisuhetkenään kattava ja tarkka. QIAGEN ei missään tapauksessa ole vastuussa satunnaisista, erityisistä, monenkertaisista tai seurannaisvahingoista, jotka liittyvät tämän asiakirjan käyttöön tai ovat seurausta sen käytöstä.

QIAGEN-tuotteille on myönnetty takuu siitä, että ne ovat ilmoitettujen ominaisuuksiensa mukaisia. QIAGENin ainoa velvollisuus ja asiakkaan saama ainoa korvaus rajoittuu tuotteiden vaihtamiseen veloituksetta tuotevirhetapauksissa tai jos tuote ei toimi takuun kertomalla tavalla.

CALR-mutaatio ja sen käyttö on suojattu patenttioikeuksilla, mukaan lukien eurooppalainen patentti EP2808338 ja sen ulkomaiset vastineet. Tämän tuotteen ostaminen ei anna oikeutta sen käyttöön CALR-kohtaisten lääkkeiden kliinisissä lääketutkimuksissa. QIAGEN kehittää nimenomaisia lisenssiohjelmia tällaisia tarkoituksia varten. Ota yhteys QIAGEN Corporate Business Development -osastoon osoitteessa bd@qiagen.com.

Tavaramerkit: QIAGEN®, Sample to Insight®, QIAamp®, QIAcube®, QIAsymphony®, *ipsogen*®, Rotor-Gene®, Rotor-Gene AssayManager® (QIAGEN-ryhmä); BHQ®, Black Hole Quencher® (LGC Biosearch); FAM™, HEX™, SYBR® (Life Technologies, Inc.); GenBank® (National Center for Biotechnology Information); Sarstedt® (Sarstedt AG and Co.).

*ipsogen* CALR RGQ PCR -sarjaa koskeva rajoitettu lisenssisopimus

Tämän tuotteen käyttö tarkoittaa ostajan tai käyttäjän suostumusta noudattaa seuraavia ehtoja:

- 1. Tuotetta saa käyttää ainoastaan tämän Käyttöohjeen (Käsikirja) ohjeiden mukaan ja tuotteen kanssa saa käyttää vain sarjan sisältämiä komponentteja. QIAGEN ei myönnä lisenssiä mihinkään aineettomaan omaisuuteensa, eikä tämän sarjan oheisia komponentteja saa käyttää tai liittää muihin komponentteihin, jotka eivät sisälly tähän sarjaan, ellei tässä Käyttöohjeessa (Käsikirjassa) ja osoitteessa www.qiagen.com olevissa lisäprotokollissa ole toisin mainittu.
- 2. QIAGEN ei takaa kuin nimenomaisissa lisensseissään, että tämä sarja ja/tai sen käyttäjä(t) eivät loukkaa kolmannen tahon oikeuksia.
- 3. Tämä sarja ja sen komponentit on lisensoitu kertakäyttöön, eikä niitä saa käyttää uudelleen, kunnostaa tai myydä eteenpäin.
- 4. QIAGEN sanoutuu irti muista suorista ja epäsuorista lisensseistä.
- 5. Sarjan ostaja ja käyttäjä suostuvat siihen, että he eivät ryhdy tai anna kenellekään toiselle lupaa ryhtyä toimenpiteisiin, jotka saattavat aiheuttaa tai edistää mitään yllä kiellettyä toimintaa. QIAGEN voi kääntyä minkä tahansa tuomioistuimen puoleen pannakseen täytäntöön tämän rajoitetun lisenssisopimuksen kiellot ja saada hyvityksen kaikista valmistelu- ja oikeuskuluista (asianajopalkkiot mukaan lukien), kun tarkoituksena on tämän rajoitetun lisenssisopimuksen tai *ipsogen* CALR RGQ PCR -sarjaan ja/tai sen komponentteihin liittyvien immateriaalioikeuksien täytäntöönpano.

Päivitetyt lisenssiehdot saa osoitteesta www.qiagen.com.

HB-2198-002 1103549 157025473 04-2017

© 2016-2017 QIAGEN, kaikki oikeudet pidätetään.

Tilaukset www.qiagen.com/shop | Tekninen tuki support.qiagen.com | Verkkosivusto www.qiagen.com